# **Orientalmotor**

# 2相・5相ステッピングモーター用ドライバ CVDシリーズ RS-485通信タイプ ユーザーズマニュアル

お買い上げいただきありがとうございます。

このマニュアルには、製品の取り扱いかたや安全上の注意事項を示しています。

• マニュアルをよくお読みになり、製品を安全にお使いください。

• お読みになった後は、いつでも見られるところに必ず保管してください。

# はじめに

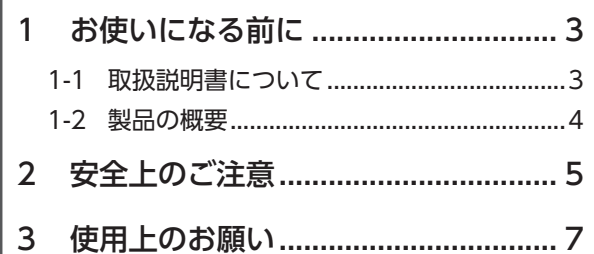

# 使いかた※

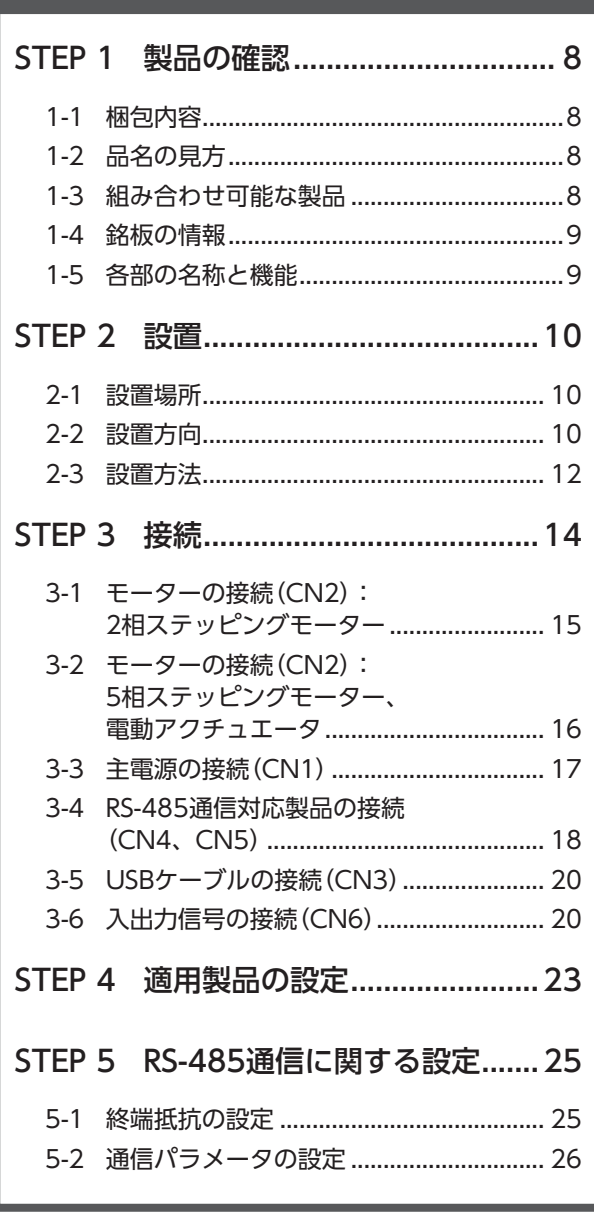

※ 本書では、製品の確認からRS-485通信に関する 設定までを説明しています。運転操作、Modbus RTU(RS-485通信)での制御などについては、 CVDシリーズ RS-485通信タイプ 機能編をご覧く ださい。

## こんなときは

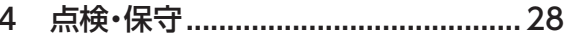

- 
- 6 インフォメーション...........................36
- 7 故障の診断と処置 ............................ 42

## 資料

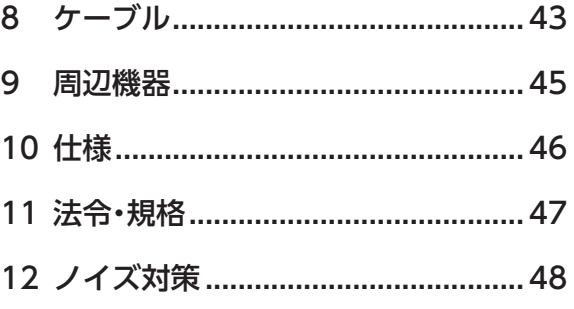

# <span id="page-2-0"></span>1 お使いになる前に

製品の取り扱いは、電気・機械工学の専門知識を持つ有資格者が行なってください。

お使いになる前に、5ページ「2 [安全上のご注意」](#page-4-1)をよくお読みのうえ、正しくお使いください。また、本文中の警告・注意・ 重要に記載されている内容は、必ずお守りください。

この製品は、一般的な産業機器への組み込み用として設計・製造されています。その他の用途には使用しないでください。 この警告を無視した結果生じた損害の補償については、当社は一切その責任を負いませんので、あらかじめご了承ください。

## 1-1 取扱説明書について

#### ■ 関連する取扱説明書

取扱説明書については、当社のWEBサイトからダウンロードしていただくか、支店・営業所にお問い合わせください。 なお、組み合わせてお使いになるモーターの取扱説明書も併せてお読みください。

- CVDシリーズ RS-485通信タイプ ユーザーズマニュアル(本書)
- CVDシリーズ RS-485通信タイプ 機能編

#### ■ 取扱説明書の見方

製品をお使いになるときは、本書とCVDシリーズ RS-485通信タイプ 機能編を併せてお読みください。 本書ではCVDシリーズ RS-485通信タイプのドライバに特有な内容、CVDシリーズ RS-485通信タイプ 機能編では運転操 作、入出力信号、Modbus RTU(RS-485通信)での制御方法などについて説明しています。本書に記載されていない内容は、 CVDシリーズ RS-485通信タイプ 機能編をご覧ください。

#### ● サポートソフトMEXE02の画面表示を記載する場合

MEXE02 Ver.4の画面表示を記載する場合、パラメータ分類の前に記載されている「(p10)」などの番号を使って示すことが あります。

表記の例

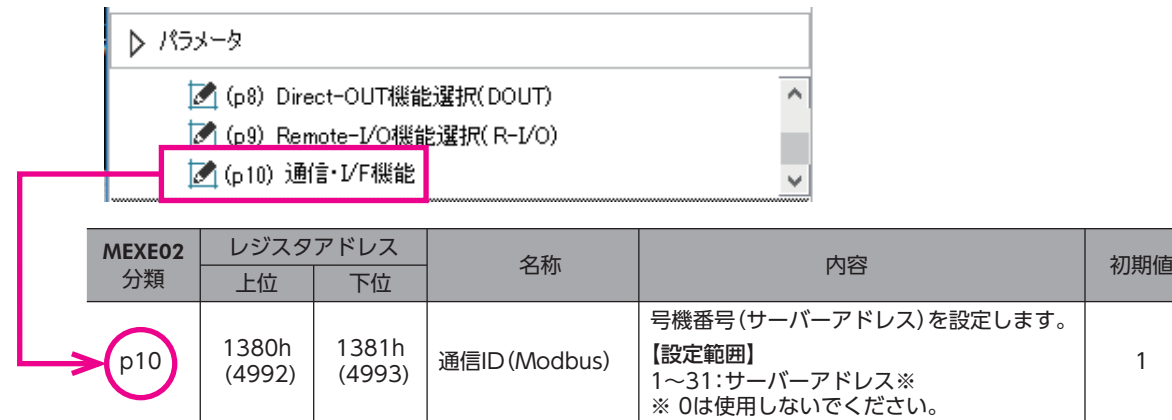

## <span id="page-3-0"></span>1-2 製品の概要

CVDシリーズ RS-485通信タイプは、2相・5相ステッピングモーター用のDC電源入力ドライバです。

#### ■ ラインアップ

2相ステッピングモーター用と5相ステッピングモーター用の2種類のドライバをご用意しています。

#### ■ 低振動・低騒音

スムースドライブ機能を搭載した基板タイプのマイクロステップドライバにより、低振動・低騒音を実現しました。

#### ■ ネットワーク対応

Modbus RTU(RS-485通信)に対応しています。 RS-485通信で運転データやパラメータを設定したり、運転の実行・停止などを制御できます。 運転データやパラメータは、MEXE02でも設定できます。

#### ■ 運転の種類

位置決め運転、原点復帰運転、連続運転などを実行できます。 運転データは256点まで設定でき、多点位置決めが可能です。

### ■ ダイレクトデータ運転機能を搭載

ダイレクトデータ運転とは、データの書き換えと運転の開始を同時に行なうことができる機能です。負荷に応じて速度や移 動量を変えるなど、運転データを頻繁に変更するときに適しています。

# <span id="page-4-0"></span>2 安全上のご注意

<span id="page-4-1"></span>ここに示した注意事項は、製品を安全に正しくお使いいただき、お客様や他の人々への危害や損傷を未然に防止するための ものです。内容をよく理解してから製品をお使いください。

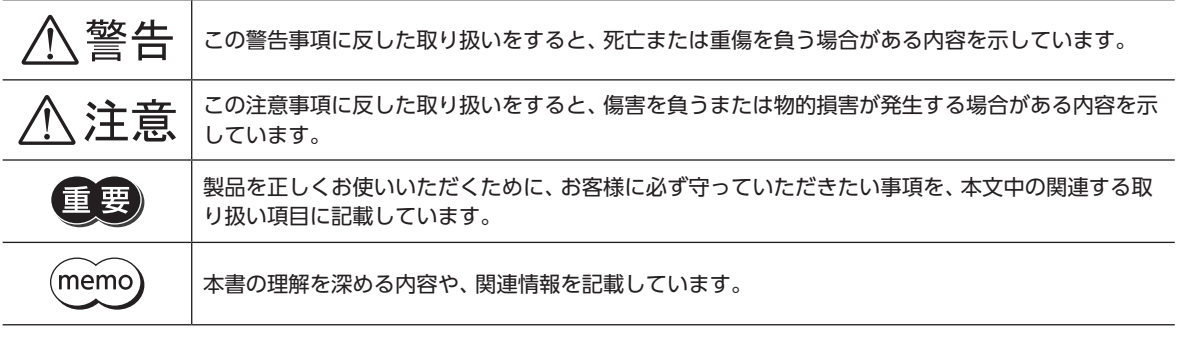

**个警告** 

#### 全般

- 爆発性雰囲気、引火性ガスの雰囲気、腐食性の雰囲気、水のかかる場所、および可燃物のそばでは使用しない。火災・けが の原因になります。
- 設置、接続、運転・操作、点検・故障診断の作業は、適切な資格を有する人が行なう。火災・けが・装置破損の原因になります。
- ドライバのアラーム(保護機能)が発生したときは、原因を取り除いた後でアラーム(保護機能)を解除する。原因を取り除 かずに運転を続けると、モーター、ドライバが誤動作して、けが・装置破損の原因になります。

#### 設置

• ドライバは筐体内に設置する。けがの原因になります。

#### 接続

- ドライバの電源入力電圧は、定格範囲を守る。火災の原因になります。
- 接続図にもとづき、確実に接続する。火災の原因になります。
- ケーブルを無理に曲げたり、引っ張ったり、挟み込まない。火災の原因になります。

#### 運転

- 停電したときは主電源を切る。けが・装置破損の原因になります。
- 運転中はモーターを無励磁にしない。モーターが停止し、保持力がなくなるため、けが・装置破損の原因になります。
- 主電源は、一次側と二次側が強化絶縁された直流電源を使用する。感電の原因になります。

#### 修理・分解・改造

• ドライバを分解・改造しない。けが・装置破損の原因になります。

# 八注意

#### 全般

- ドライバの仕様値を超えて使用しない。けが・装置破損の原因になります。
- 指や物を基板と放熱板の間に入れない。火災・けがの原因になります。
- 運転中や停止後しばらくの間はドライバに触らない。やけどの原因になります。
- ドライバに接続されたケーブルを無理に曲げたり引っ張らない。破損の原因になります。

#### 設置

- 可燃物をドライバの周囲に置かない。火災・やけどの原因になります。
- 通風を妨げる障害物をドライバの周囲に置かない。装置破損の原因になります。

#### 運転

- モーターとドライバは指定された組み合わせで使用する。火災の原因になります。
- 装置の故障や動作の異常が発生したときに、装置全体が安全な方向へはたらくよう、非常停止装置または非常停止回路を 外部に設置する。けがの原因になります。
- 主電源を投入するときは、ドライバの入力信号をすべてOFFにする。けが・装置破損の原因になります。
- 手動で可動部を動かすときは、モーターを無励磁にする。励磁状態のまま作業すると、けがの原因になります。
- 異常が発生したときは、ただちに運転を停止し、主電源を切る。火災・けがの原因になります。

# <span id="page-6-0"></span>3 使用上のお願い

製品をお使いいただくうえでの制限やお願いについて説明します。

- 絶縁抵抗測定、絶縁耐圧試験を行なうときは、モーターとドライバを切り離してください モーターとドライバを接続した状態で絶縁抵抗測定、絶縁耐圧試験を行なうと、製品が破損するおそれがあります。
- プラス側を接地した主電源を接続するときの注意

ドライバのUSB通信コネクタ(CN3)は絶縁されていません。主電源のプラス側を接地するときは、マイナス側を接地した 機器(パソコンなど)を接続しないでください。これらの機器とドライバが短絡して、破損するおそれがあります。接続する 場合は、機器を接地しないでください。

#### ● NVメモリへのデータ保存

データをNVメモリに書き込んでいる間、および書き込み後5秒以内は、主電源を切らないでください。書き込みが正常に終 了せず、EEPROM異常のアラームが発生する原因になります。NVメモリの書き換え可能回数は、約10万回です。

● ノイズ対策

ノイズ対策については[、48ページを](#page-47-1)ご覧ください。

• 回生

高速で大きな慣性負荷を運転すると、発生する回生エネルギーによって電源電圧が上昇し、過電圧のアラームが発生するこ とがあります。ドライバが破損するおそれがあるため、回生電圧が発生しないように運転条件を見直してください。

## <span id="page-7-0"></span>1-1 梱包内容

次のものがすべて揃っていることを確認してください。不足したり破損している場合は、お買い求めの支店・営業所までご 連絡ください。

• ドライバ.......................................1台

• 安全にお使いいただくために .....1部

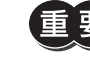

ドライバを導電性保護袋から取り出すときは、帯電した手で触れないでください。静電気によってドライ バが破損することがあります。

## 1-2 品名の見方

ドライバの品名は、銘板に記載された品名で確認してください。銘板の見方について[は9ページ](#page-8-1)をご覧ください。

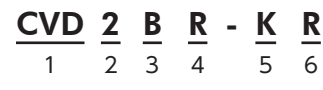

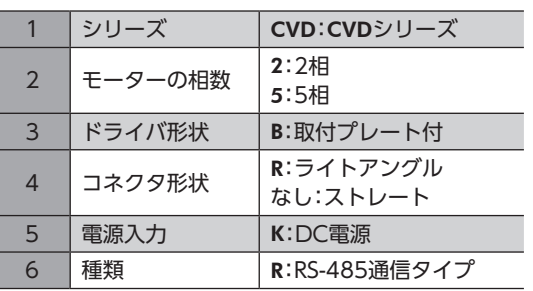

## 1-3 組み合わせ可能な製品

ドライバと組み合わせが可能な製品は次のとおりです。製品の品名は、銘板で確認してください。

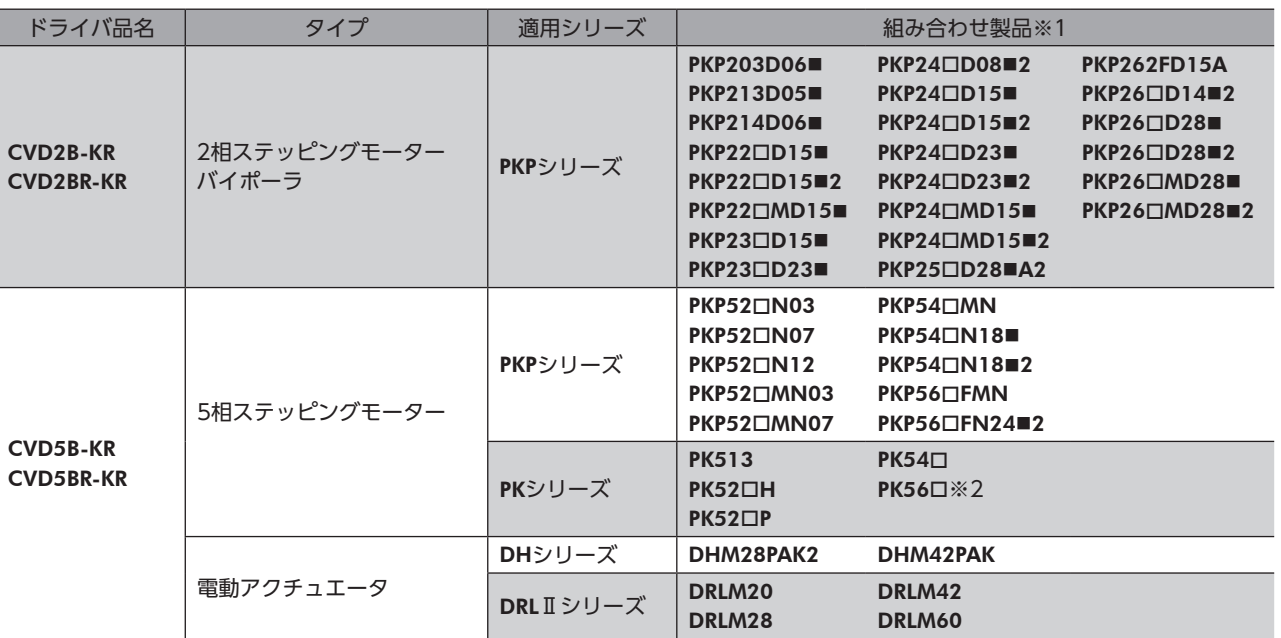

※1 品名の一部を記載しています。ここに記載されている品名が含まれる製品と組み合わせることができます。 品名のには、モーターケースの長さを表わす数字が入ります。 品名の■には、形状を表わすA(片軸)またはB(両軸)が入ります。

※2 定格電流が1.4 A/相のモーターが対象です。

## <span id="page-8-0"></span>1-4 銘板の情報

<span id="page-8-1"></span>図はサンプルです。

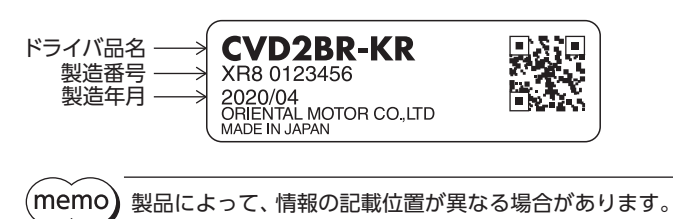

# 1-5 各部の名称と機能

図は、コネクタ形状がライトアングルのドライバです。

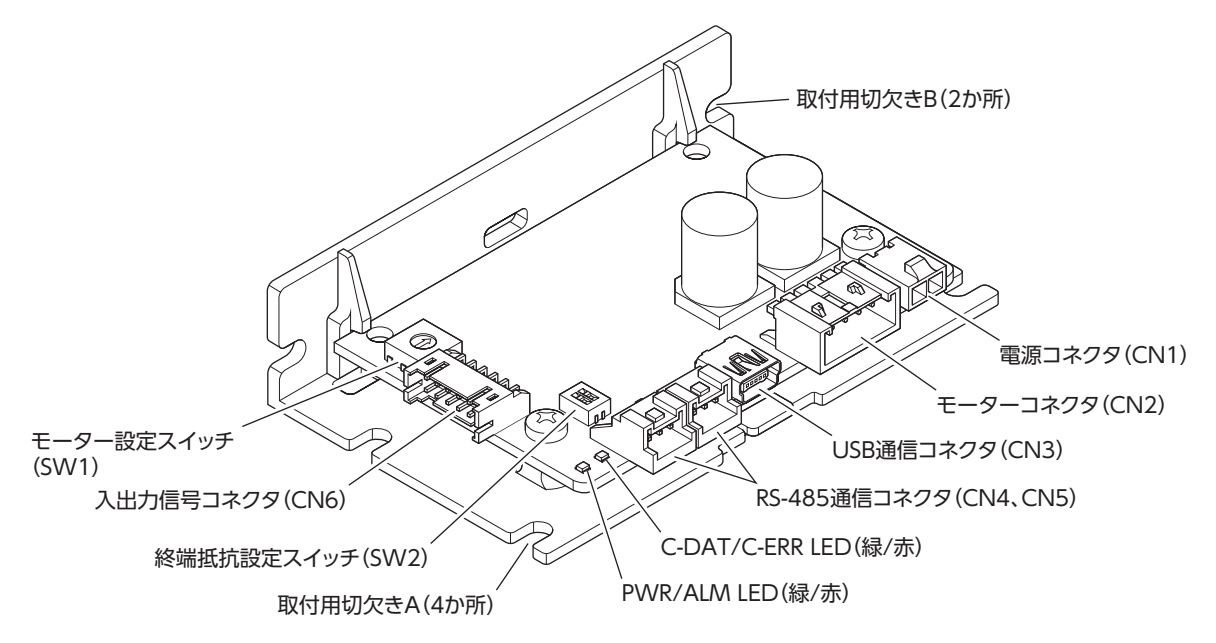

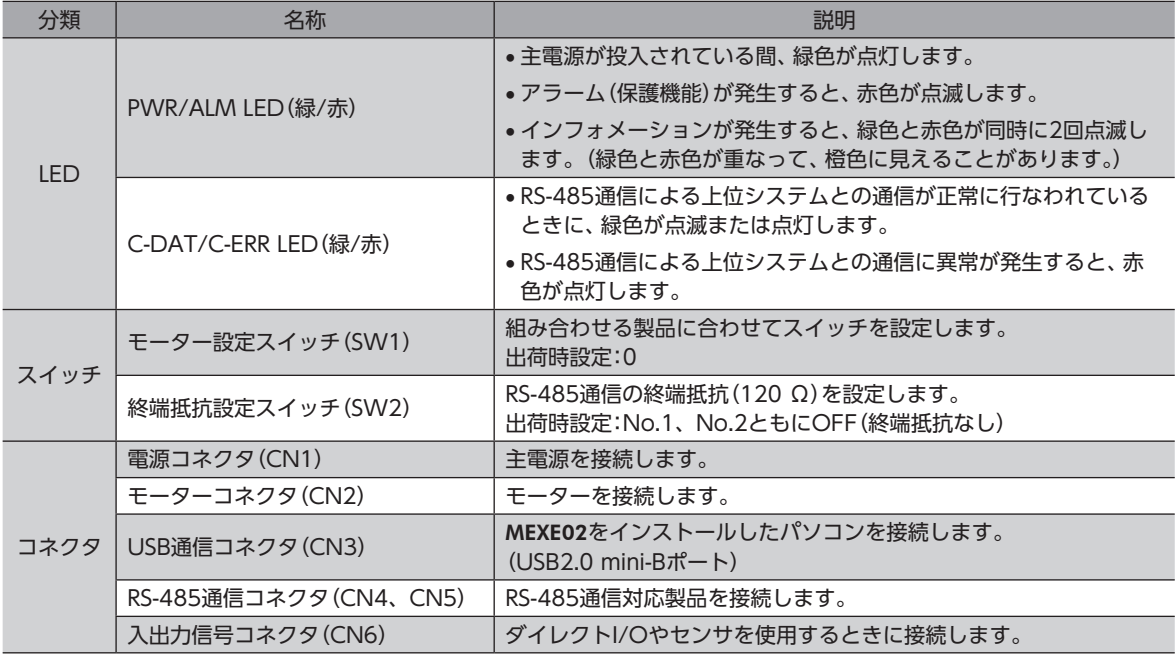

使いかた

9

<span id="page-9-0"></span>設置

# STEP 2 設置

## 2-1 設置場所

ドライバは機器組み込み用に設計・製造されています。 風通しがよく、点検が容易な次のような場所に設置してください。

- 屋内に設置された筐体内(換気口を設けてください)
- 使用周囲温度 0~+50 °C(凍結しないこと)
- 使用周囲湿度 85 %以下(結露しないこと)
- 爆発性雰囲気、有害なガス(硫化ガスなど)、および液体のないところ
- 直射日光が当たらないところ
- 塵埃や鉄粉などの少ないところ
- 水(雨や水滴)、油(油滴)、およびその他の液体がかからないところ
- 塩分の少ないところ
- 連続的な振動や過度の衝撃が加わらないところ
- 電磁ノイズ(溶接機、動力機器など)が少ないところ
- 放射性物質や磁場がなく、真空でないところ
- 海抜1,000 m以下

# 2-2 設置方向

ドライバは、耐振動性にすぐれた金属板へ垂直または水平に固定してください。これ以外の設置方法だと、ドライバの放熱 効果が低下します。

ドライバを設置するには、次のものが必要です。お客様側でご用意ください。

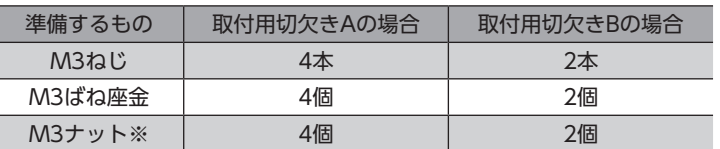

**NO3サット※ 筐体に取付穴加工を施した場合は不要。** 

ドライバは、筐体や他の機器から、水平方向へ25 mm以上、垂直方向へ50 mm以上離して設置してください。ドライバを 2台以上並べて設置するときは、水平・垂直方向を図のように離してください。 図は、コネクタ形状がライトアングルのドライバです。

(memo • ドライバは筐体内に設置してください。

• 発熱量やノイズが大きい機器をドライバの周囲に設置しないでください。

● ドライバの周囲温度が50 ℃を超えるときは、換気条件を見直してください。

#### ● 水平設置の場合

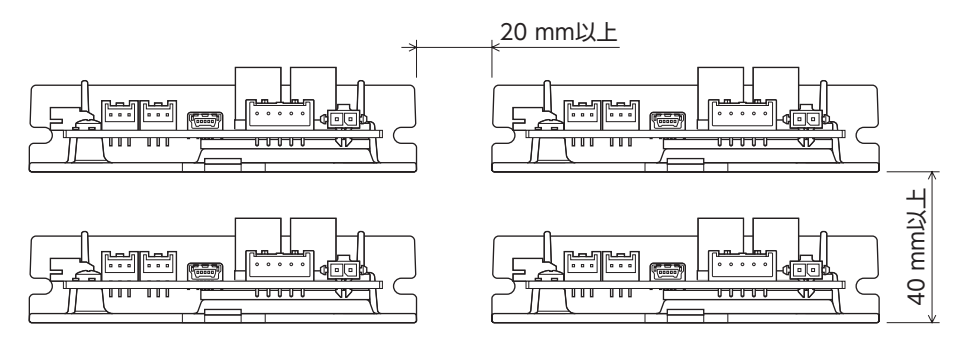

### ● 垂直設置の場合

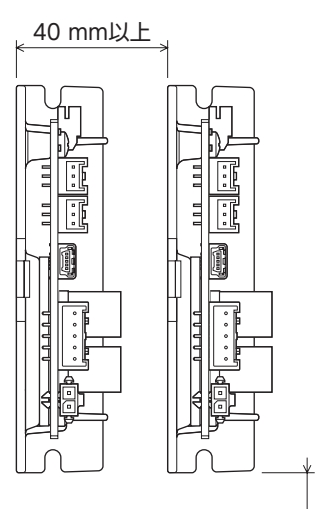

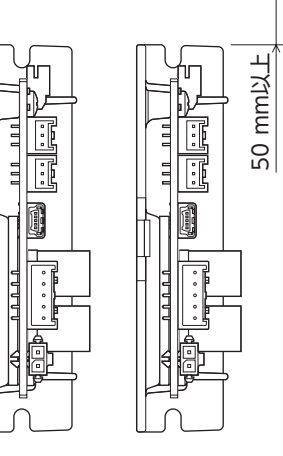

## <span id="page-11-0"></span>2-3 設置方法

```
取付用切欠きAかBのどちらかを使用して設置してください。
取付ねじの締付トルクは0.5 N・mとしてください。
図は、コネクタ形状がライトアングルのドライバです。
```
取付用切欠きAとBの両方を使って設置すると、放熱板が歪んで、基板にストレスが加わる原因になります。

 $(memo)$ ねじを締め付けるときは、ねじ締め工具が入出力信号コネクタ(CN6)に当たらないようにしてください。

#### ● 水平設置

ドライバは図の向きに設置してください。逆さまにして設置すると、放熱効果が低下します。

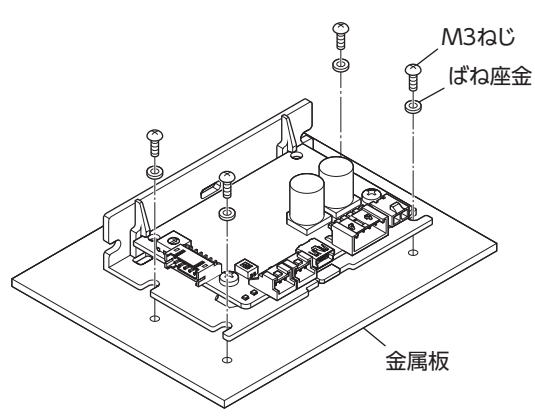

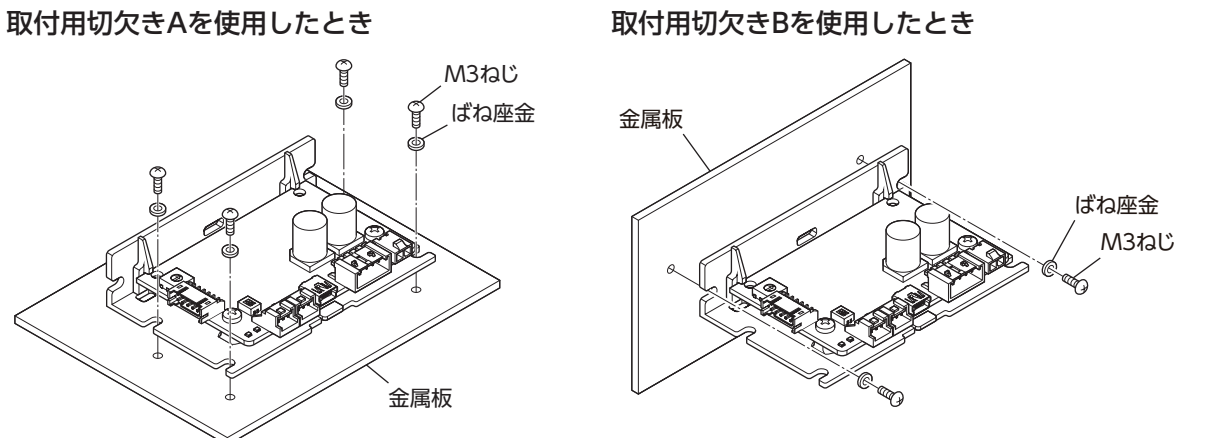

#### ● 垂直設置

ドライバの設置方向に制限はありません。

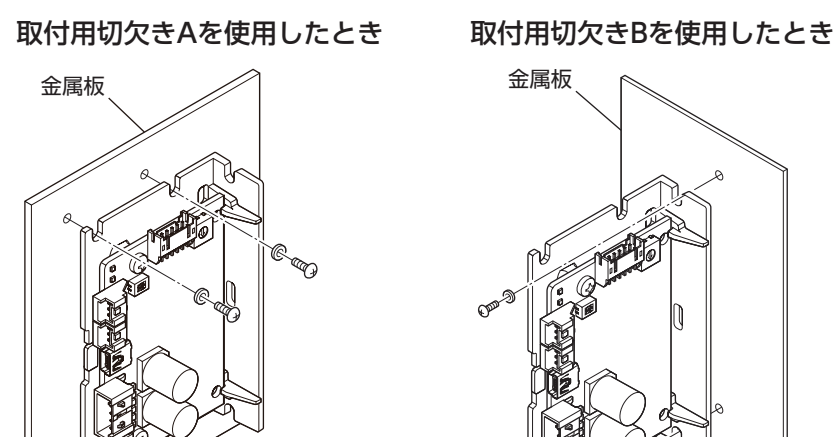

ばね座金 M3ねじ

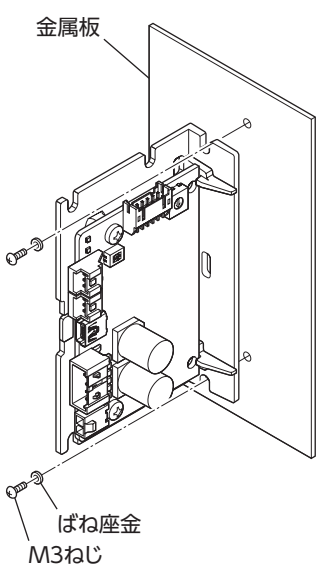

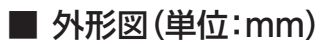

● コネクタ形状がストレートの場合 質量:0.065 kg

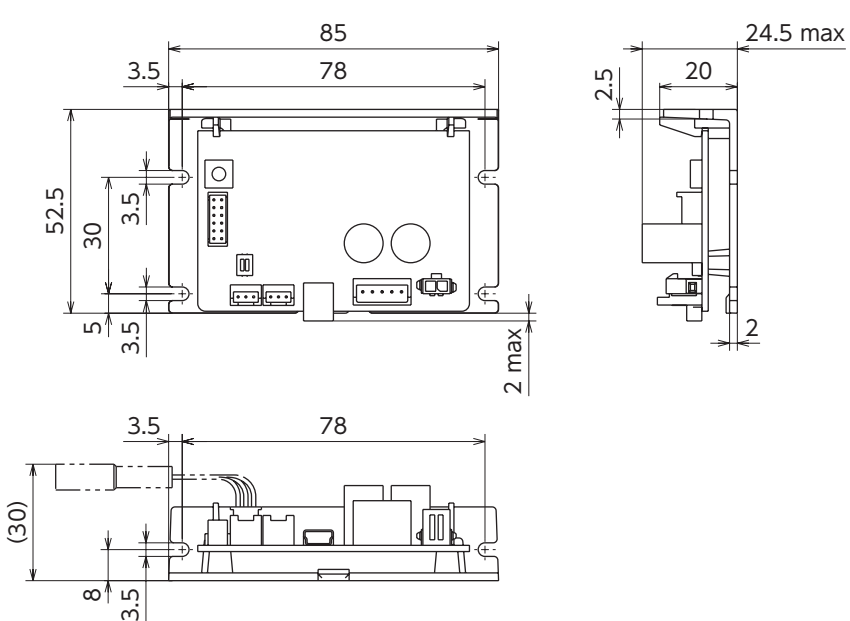

● コネクタ形状がライトアングルの場合 質量:0.065 kg

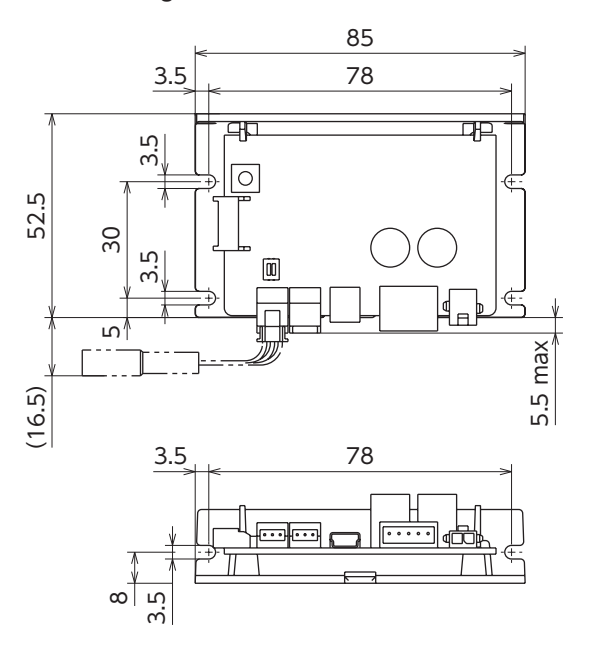

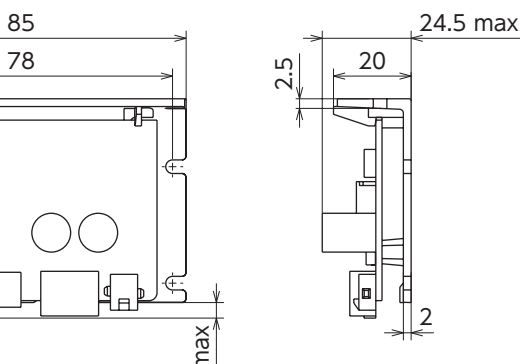

20

우

2.5

2

使いかた

■ 接続例

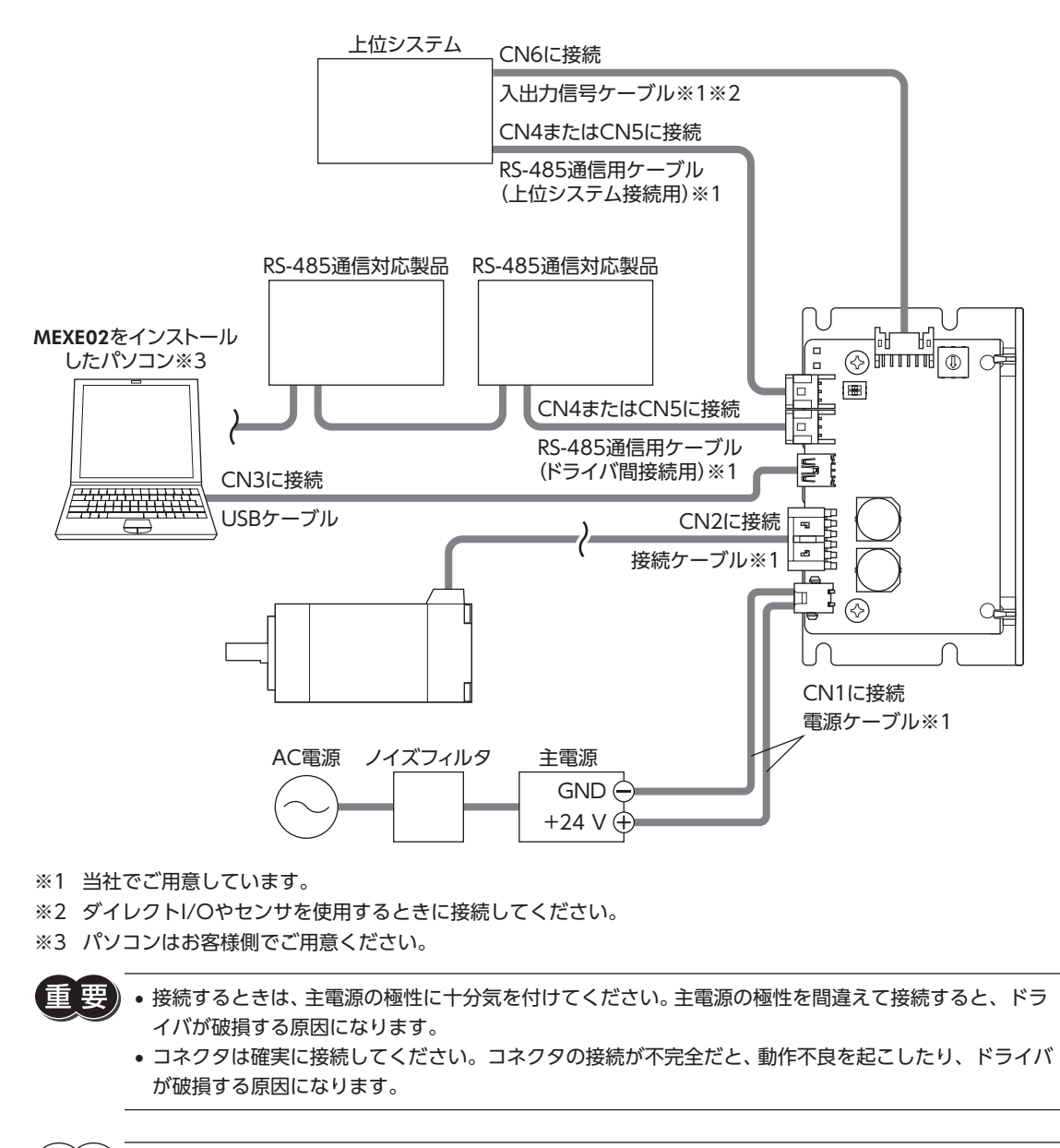

 $(memo)$ • コネクタを抜くときは、指でコネクタのラッチ部分を押しながら、引き抜いてください。

- 主電源を再投入したり、コネクタを抜き差しするときは、主電源を切り、PWR/ALM LEDが消灯してか ら行なってください。
- 入出力信号ケーブルは、電磁継電器などの誘導負荷から100 mm以上離し、電源ケーブルや接続ケーブ ルと平行にならないように配線してください。
- 電源ケーブルは、ほかの電源ラインや接続ケーブルと同一の配管内に配線しないでください。
- 設置・配線によって接続ケーブルや電源ケーブルから発生するノイズが問題になるときは、シールドす るかフェライトコアを使用してください。
- モーターとドライバ間の接続に使用できるケーブルは3本までです。モーターとドライバ間の配線距離 は10 m以下にしてください。
- RS-485通信用ケーブルの総配線距離は10 m以下にしてください。10 mを超えると、ドライバがノイ ズの影響を受けやすくなります。

<span id="page-13-0"></span>接続

# <span id="page-14-0"></span>3-1 モーターの接続(CN2):2相ステッピングモーター

<span id="page-14-1"></span>モーターによって、コネクタのピン配列が異なります。表を参考に接続してください。表の「色」は、当社の接続ケーブルの リード線色を表わしています。

図には、ピンNo.を示してあります。

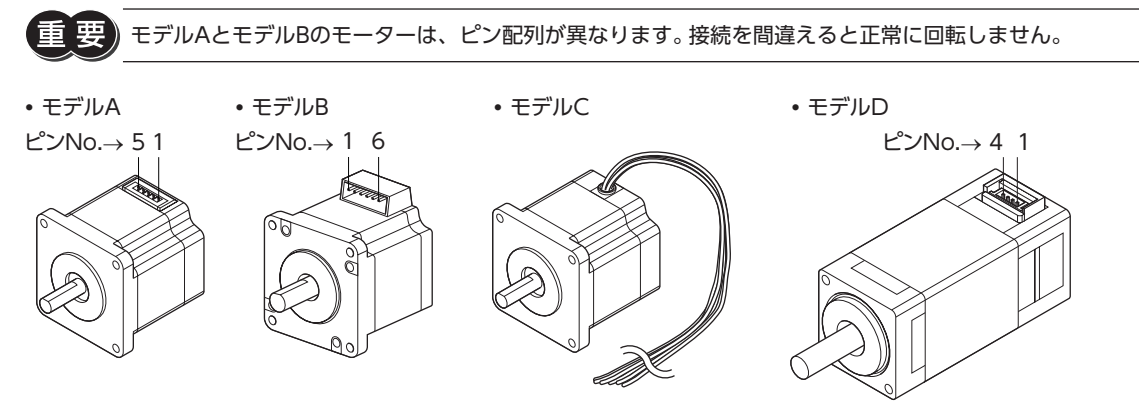

 ■ ピンアサイン

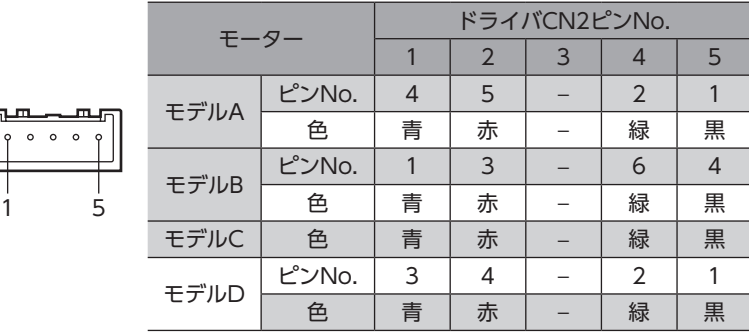

## ■ 適用コネクタ

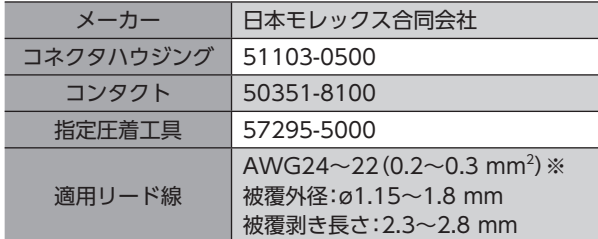

※ モーター設定スイッチ (SW1) が「A」のモーターをお使いの場合は、AWG22 (0.3 mm²) のリード線を使用してくださ い。モーター設定スイッチについて[は23ページを](#page-22-1)ご覧ください。

#### ● 取付角寸法が13 mmのモーターの場合

取付角寸法が13 mmのモーター (**PKP203**) は、接続ケーブル (**LC2B10G**) の線径がAWG28 (0.127 mm<sup>2</sup>) と細いため、 AWG24〜22 (0.2〜0.3 mm<sup>2</sup>)のリード線で中継して接続してください。 当社でご用意している接続ケーブル (端末処理な し)もお使いいただけます。品名[は43ページで](#page-42-1)ご確認ください。

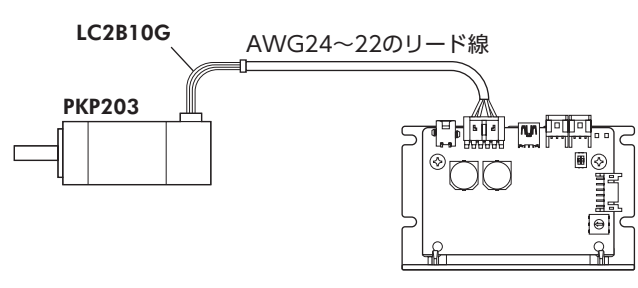

#### <span id="page-15-0"></span>● 取付角寸法が20 mmのモーターの場合

取付角寸法が20 mmのモーター(**PKP213、PKP214**) は、モーターリード線の線径がAWG26 (0.14 mm<sup>2</sup>)と細いため、 AWG24〜22 (0.2〜0.3 mm<sup>2</sup>)のリード線で中継して接続してください。 当社でご用意している接続ケーブル (端末処理な し)もお使いいただけます。品名[は43ページで](#page-42-1)ご確認ください。

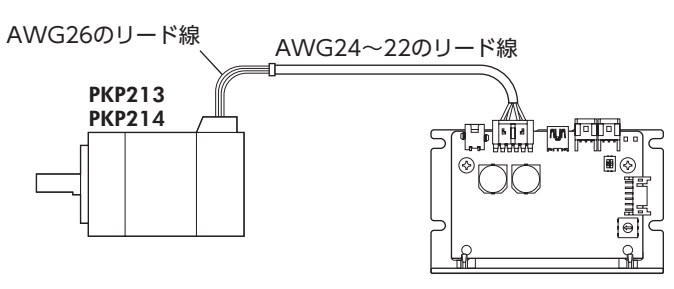

3-2 **モーターの接続(CN2):** 5相ステッピングモーター、電動アクチュエータ

> <span id="page-15-1"></span>モーターによって、コネクタのピン配列が異なります。表を参考に接続してください。表の「色」は、当社の接続ケーブルの リード線色を表わしています。

図には、ピンNo.を示してあります。

モデルAとモデルBのモーターは、ピン配列が異なります。接続を間違えると正常に回転しません。

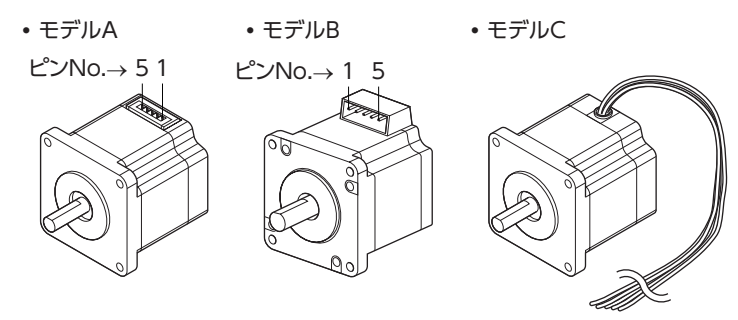

 ■ ピンアサイン

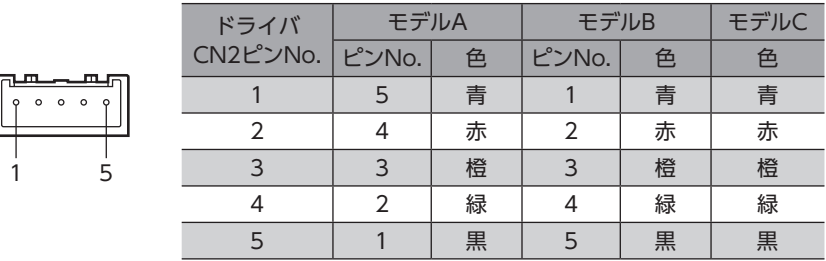

#### ■ 適用コネクタ

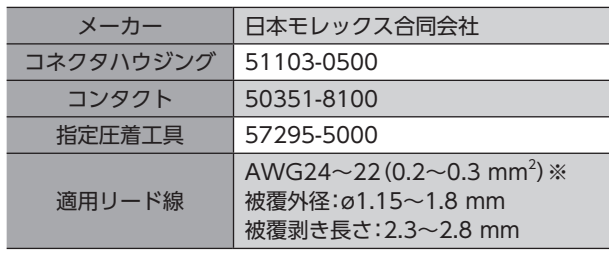

※ モーター設定スイッチ(SW1)が「7」のモーターをお使いの場合は、AWG22(0.3 mm²)のリード線を使用してくださ い。モーター設定スイッチについて[は24ページを](#page-23-0)ご覧ください。

### <span id="page-16-0"></span>■ 電源電流容量

- <span id="page-16-1"></span>• 組み合わせる製品によって、主電源の電流容量が異なります。
- 表には品名の一部を記載しています。 品名のには、モーターケースの長さを表わす数字が入ります。 品名の■には、形状を表わすA(片軸)またはB(両軸)が入ります。
- 2相ステッピングモーター

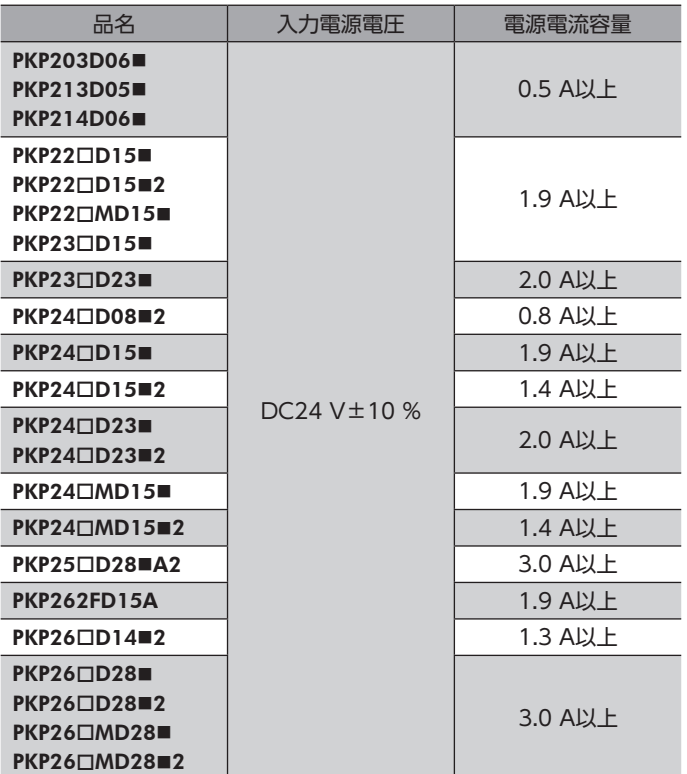

**● 5相ステッピングモーター** 

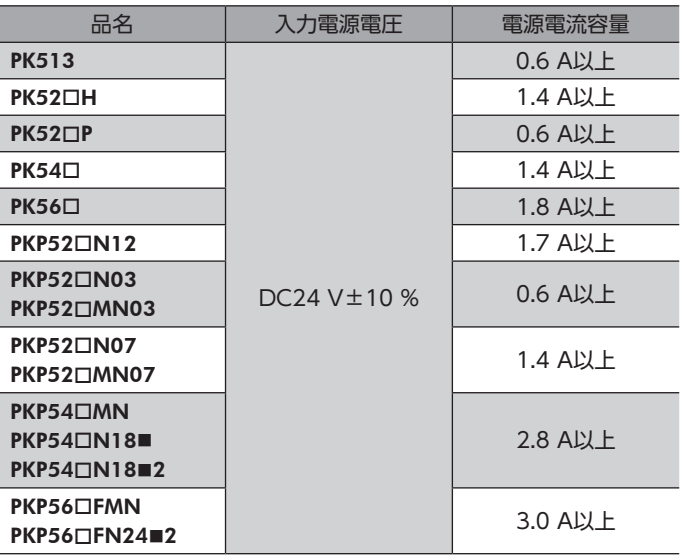

接続

<span id="page-17-0"></span>● 電動アクチュエータ

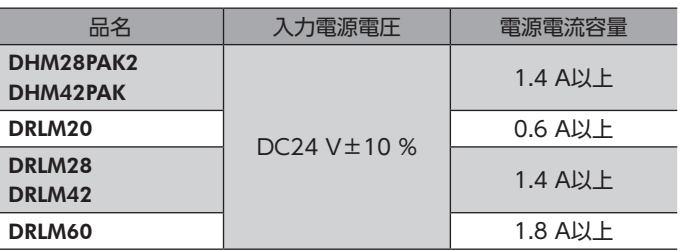

### ■ ピンアサイン

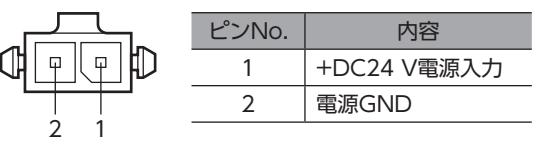

## ■ 適用コネクタ

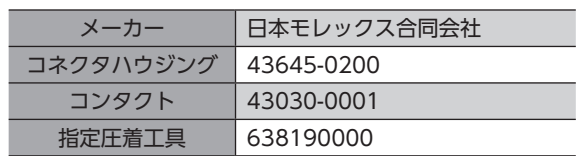

### ■ 適用リード線

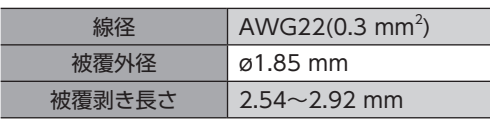

 $(memo)$ ノイズの影響を抑えるため、ケーブルはできるだけ短く(2 m以内)配線してください。

# 3-4 RS-485通信対応製品の接続(CN4、CN5)

RS-485通信用ケーブルをCN4またはCN5コネクタに接続してください。空いた方のコネクタで、別のドライバと接続でき ます。

### ■ ピンアサイン

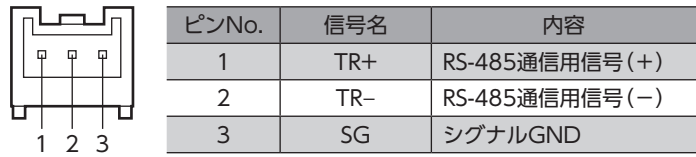

## ■ 適用コネクタ

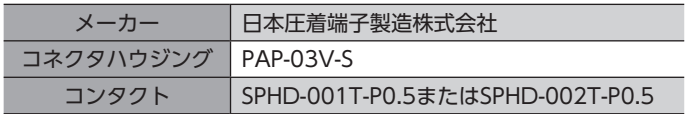

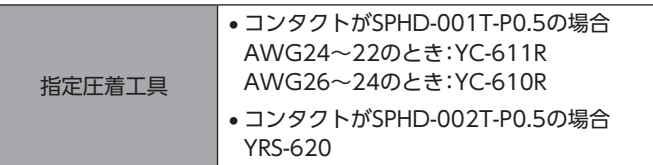

## ■ 適用リード線

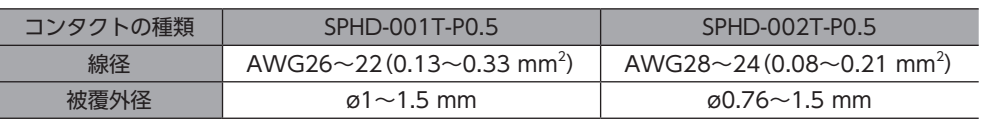

(memo) RS-485通信用ケーブルには、ツイストペア線やシールド線を推奨します。

## ■ 内部出力回路

SGは内部GNDと絶縁されています。

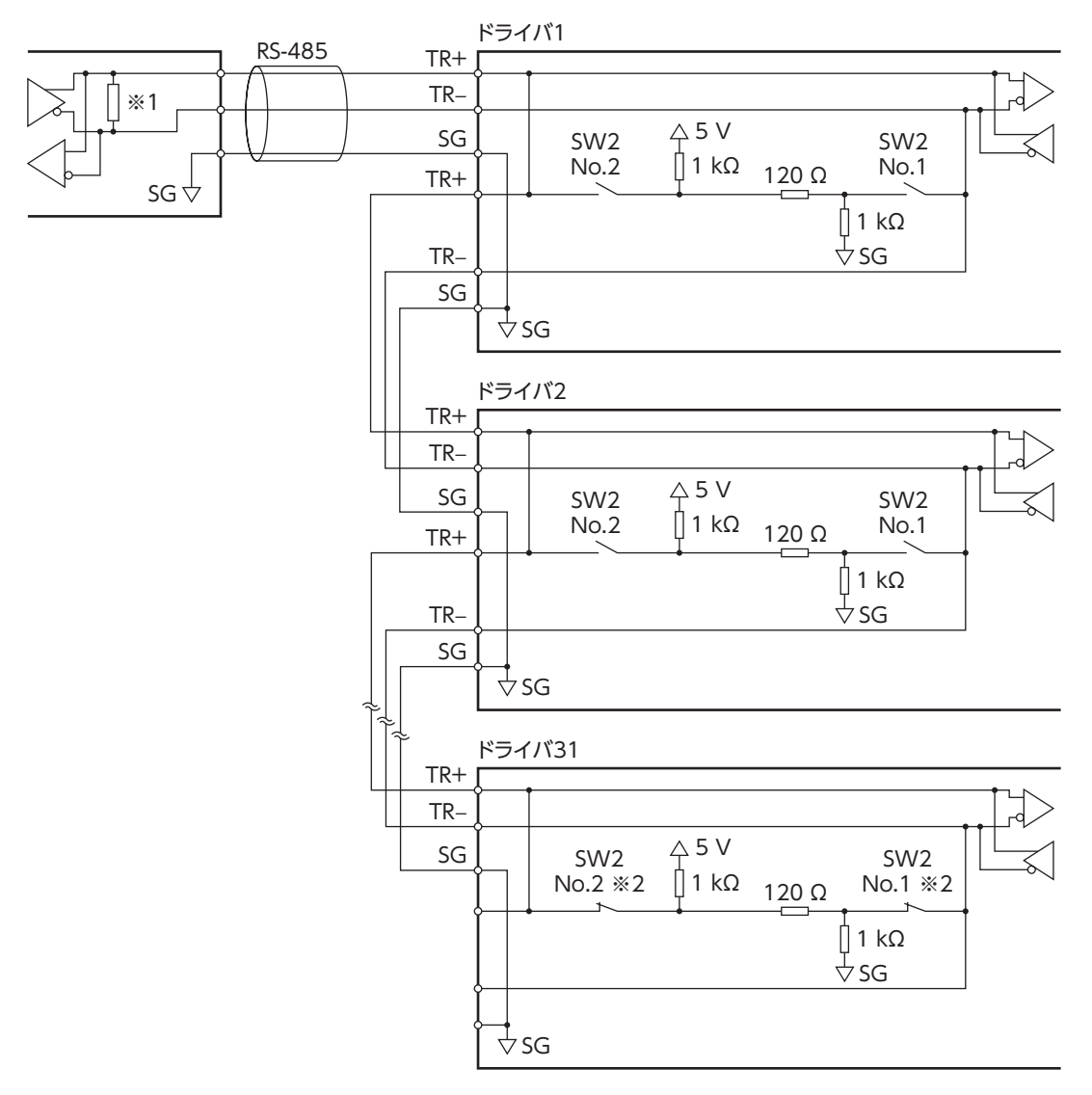

※1 終端抵抗120 Ω

※2 終端抵抗をONにします。

使いかた

# <span id="page-19-0"></span>3-5 USBケーブルの接続(CN3)

次の仕様のUSBケーブルで、MEXE02をインストールしたパソコンをUSB通信コネクタ(CN3)に接続してください。

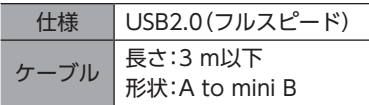

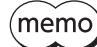

• ドライバとパソコンは、USBケーブルで直接接続してください。

• ノイズの影響が強いときは、フェライトコア付きUSBケーブルを使用するか、フェライトコアをUSB ケーブルに装着してください。

# 3-6 入出力信号の接続(CN6)

## ■ ピンアサイン

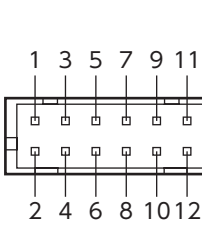

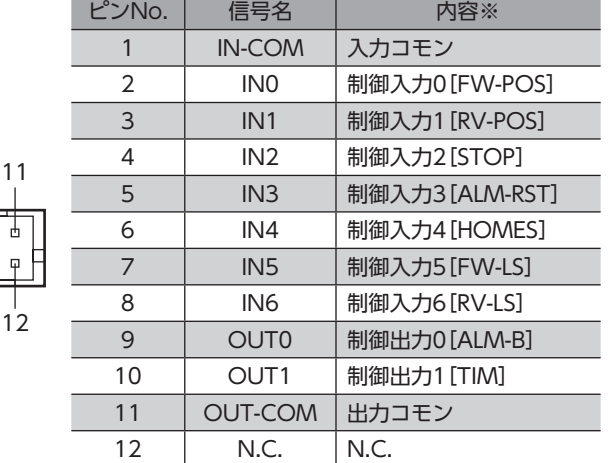

※ [ ]内は初期値です。

## ■ 適用コネクタ

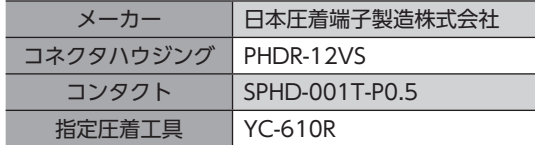

### ■ 適用リード線

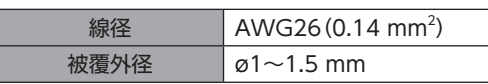

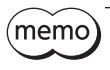

• ノイズの影響を抑えるため、ケーブルはできるだけ短く(2 m以内)配線してください。 • 入出力信号用ケーブルには、ツイストペア線やシールド線を推奨します。

使いかた

#### ■ 電流シンク出力回路との接続例

( )内は初期値です。

ここでは、IN4~IN6をセンサに接続しています。IN4~IN6は、上位システムに接続することもできます。

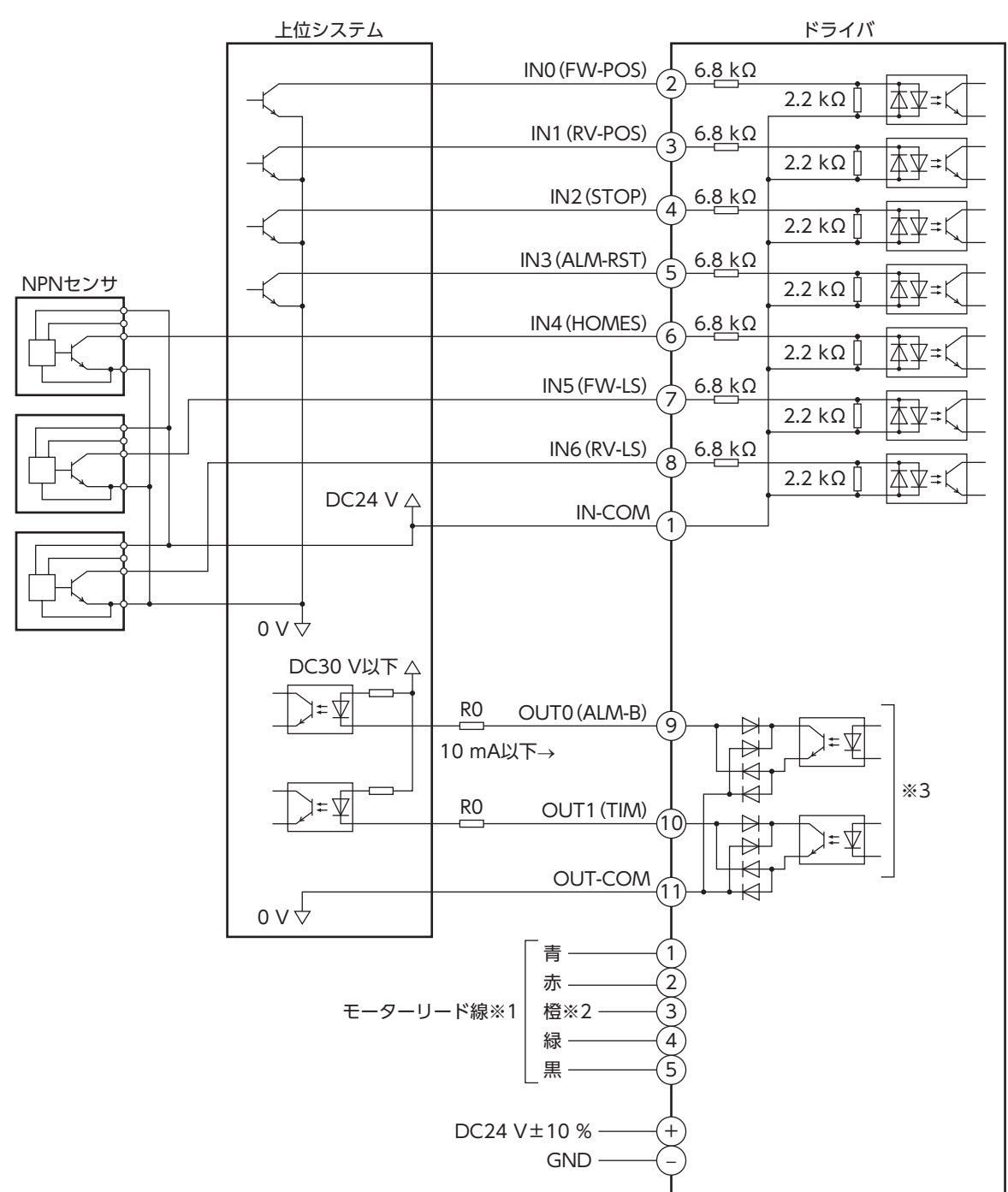

- ※1 モーターによって、コネクタのピン配列が異なります。詳細[は15ページ](#page-14-1)[、16ページ](#page-15-1)をご覧ください。
- ※2 2相モーターにはありません。ピンNo.3には何も接続しないでください。
- ※3 出力信号の飽和電圧は最大1.2 Vです。

 $\Gamma(\text{memo})$ 出力信号はDC30 V、10 mA以下でお使いください。電流値が10 mAを超えるときは、外部抵抗R0を接続 して調整してください。

### ■ 電流ソース出力回路との接続例

( )内は初期値です。

ここでは、IN4~IN6をセンサに接続しています。IN4~IN6は、上位システムに接続することもできます。

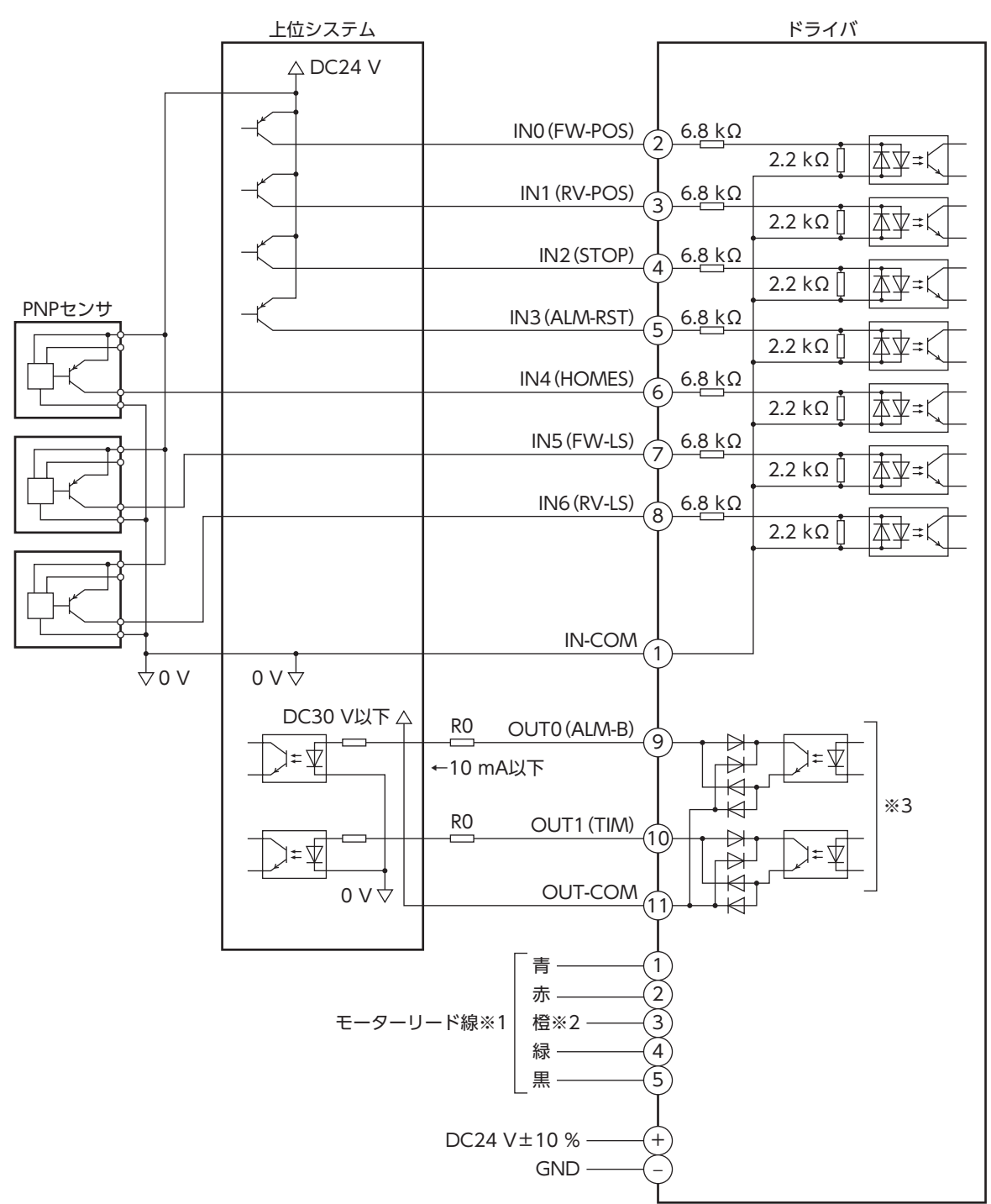

- ※1 モーターによって、コネクタのピン配列が異なります。詳細[は15ページ](#page-14-1)[、16ページ](#page-15-1)をご覧ください。
- ※2 2相モーターにはありません。ピンNo.3には何も接続しないでください。
- ※3 出力信号の飽和電圧は最大1.2 Vです。

 $(memo)$ 出力信号はDC30 V、10 mA以下でお使いください。電流値が10 mAを超えるときは、外部抵抗R0を接続 して調整してください。

# <span id="page-22-0"></span>STEP 4 適用製品の設定

組み合わせる製品に合わせて、モーター設定スイッチ(SW1)を設定します。 スイッチを設定すると、ドライバの出力電流が自動で設定されます。

注意

<span id="page-22-2"></span>スイッチは必ず組み合わせる製品に合った設定にしてください。設定を間違えてドライバの出力 電流が組み合わせる製品の定格電流よりも高い値に設定されると、火災・やけどの原因になります。

• スイッチを設定するときはドライバの主電源を切ってください。

- 設定したスイッチは、主電源の再投入後に有効になります。
- <span id="page-22-1"></span>• 表に記載していない値を設定すると、モーターは無励磁のまま、モーター設定異常のインフォメーショ ンが発生します。

#### ■ 2相ステッピングモーター

出荷時設定 0(設定なし)

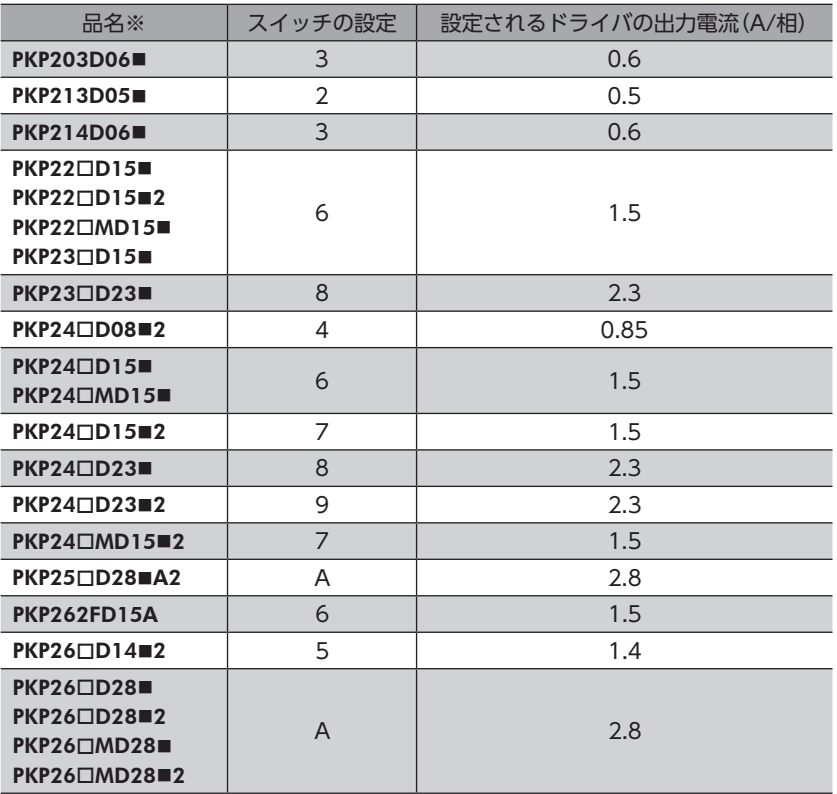

※ 品名の一部を記載しています。 

品名のには、モーターケースの長さを表わす数字が入ります。 品名の■には、形状を表わすA(片軸)またはB(両軸)が入ります。

## ■ 5相ステッピングモーター

### <span id="page-23-0"></span>出荷時設定 0(設定なし)

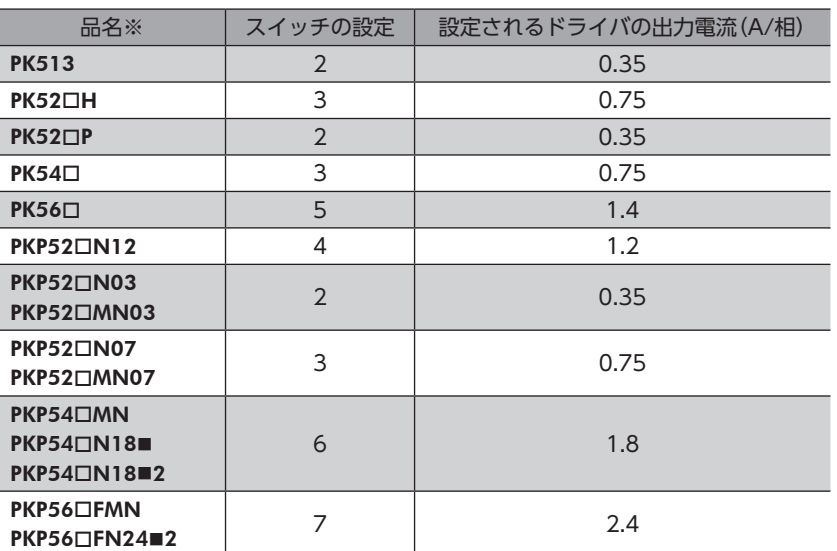

※ 品名の一部を記載しています。 

品名のには、モーターケースの長さを表わす数字が入ります。 品名の■には、形状を表わすA(片軸)またはB(両軸)が入ります。

### ■ 電動アクチュエータ

#### 出荷時設定 0(設定なし)

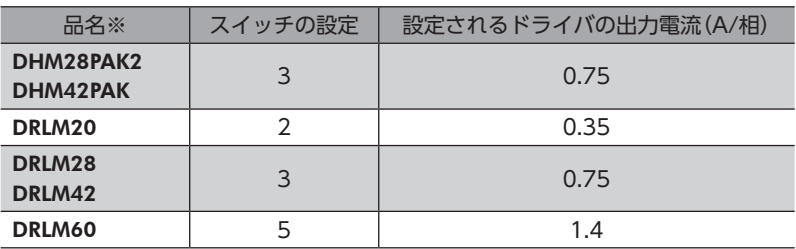

※ 品名の一部を記載しています。

# <span id="page-24-0"></span>**STEP 5 RS-485通信に関する設定**

## 5-1 終端抵抗の設定

上位システムから一番離れた位置(終端)にあるドライバは、RS-485通信の終端抵抗(120 Ω)を設定します。 終端抵抗設定スイッチ(SW2)のNo.1とNo.2を両方ともONにしてください。

(memo) • スイッチを設定するときはドライバの主電源を切ってください。 • 片方のスイッチだけをONにすると、通信エラーが発生する場合があります。

#### 出荷時設定 No.1、No.2ともにOFF(終端抵抗なし)

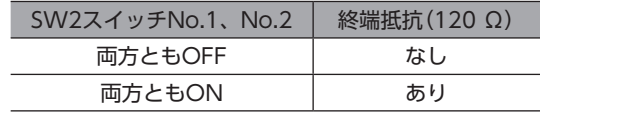

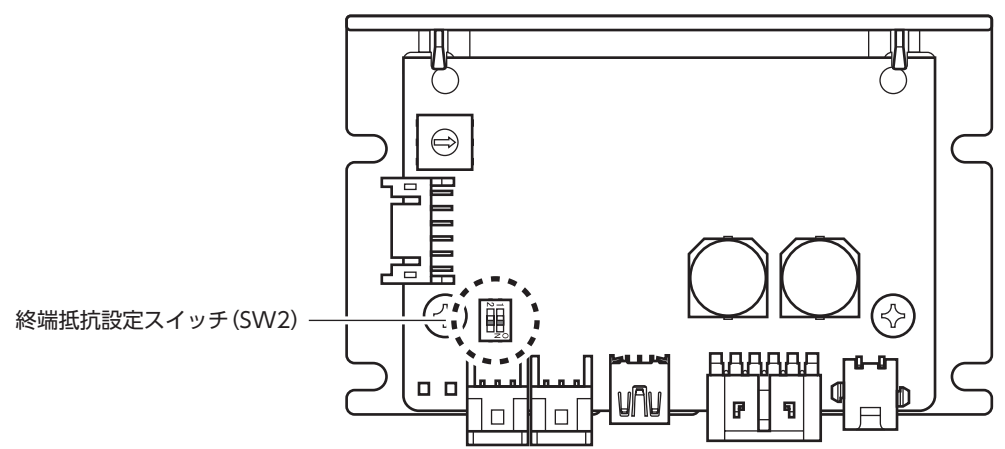

# <span id="page-25-0"></span>5-2 通信パラメータの設定

通信を行なう前に、RS-485通信に必要なパラメータを設定してください。

### ■ 主電源を投入したときに反映されるパラメータ

RS-485通信の送受信に関するパラメータです。MEXE02での設定をおすすめします。 設定を変更したり、初期化したときは、主電源を再投入してください。 これらのパラメータはConfigurationの対象外です。

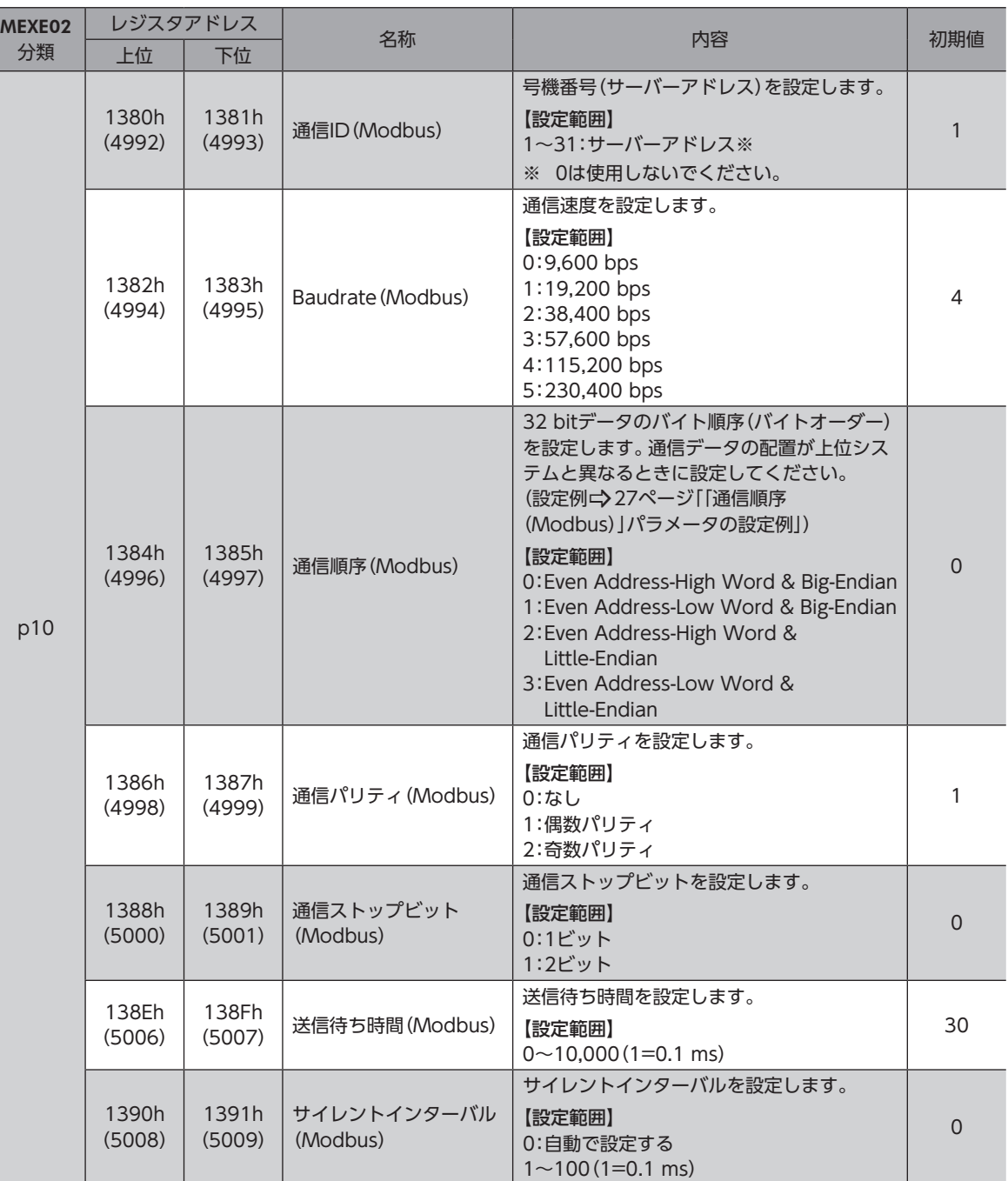

 $(\mathsf{memo})$  表のパラメータを初期化するときは、次のどちらかを行なってください。

• メンテナンスコマンドの「全データ一括初期化」を行なう。 

ドライバの初期値が上位システムと異なると通信できなくなるため、初期化後に上位システムとドライ バの設定を合わせてください。

• MEXE02の「工場出荷時設定に戻す」を行なう。

#### <span id="page-26-0"></span>「通信順序(Modbus)」パラメータの設定例

32 bitの「1234 5678h」というデータがレジスタアドレス1000hと1001hに格納される場合、パラメータの設定によって、 次のように配置が変わります。

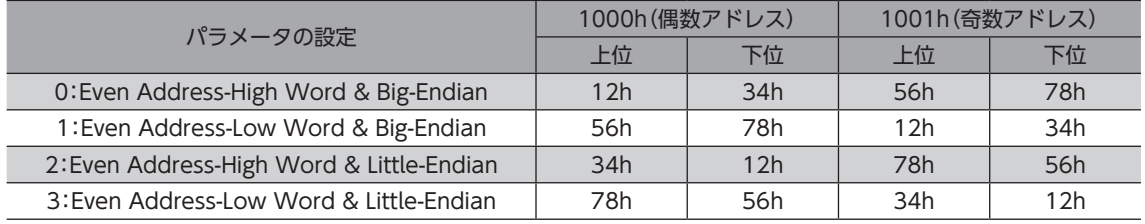

## ■ 書き換えるとすぐに反映されるパラメータ

RS-485通信またはMEXE02で、次のパラメータを設定してください。

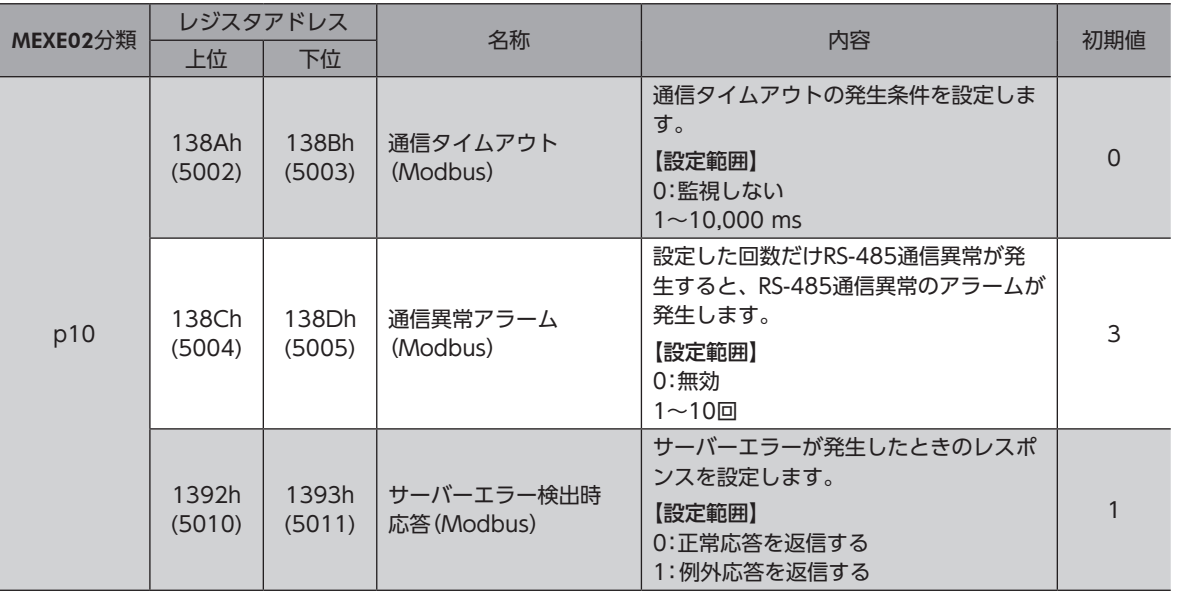

## <span id="page-27-0"></span>4-1 点検

モーターの運転後は、定期的に次の項目について点検することをおすすめします。異常があるときは使用を中止し、お客様 ご相談センターにお問い合わせください。

### ■ 点検項目

- ドライバの取付箇所に緩みがないか確認してください。
- コネクタの接続部に緩みがないか確認してください。
- ドライバに埃などが付着していないか確認してください。
- ドライバに異臭や異常がないか確認してください。

ドライバには半導体素子が使われています。静電気などによって半導体素子が破損するおそれがあるため、 取り扱いには注意してください。

## 4-2 保証

### ■ 製品の保証について

保証期間中、お買い求めいただいた製品に当社の責により故障を生じた場合は、その製品の修理を無償で行ないます。 なお、保証範囲は製品本体(回路製品については製品本体および製品本体に組み込まれたソフトウェアに限ります)の修理に 限るものといたします。納入品の故障により誘発される損害およびお客様側での機会損失につきましては、当社は責任を負 いかねます。

また、製品の寿命による故障、消耗部品の交換は、この保証の対象とはなりません。

#### ■ 保証期間

お買い求めいただいた製品の保証期間は、ご指定場所に納入後2年間といたします。

#### ■ 免責事由

次に該当する場合は、この保証の対象範囲から除外するものといたします。

- 1) カタログまたは別途取り交わした仕様書等にて確認された以外の不適切な条件・環境・取り扱いならびに使用による 場合
- 2) 故障の原因が納入品以外の事由による場合
- 3) 当社以外による改造または修理による場合
- 4) 製品本来の使い方以外の使用による場合
- 5) 当社出荷時の科学・技術の水準では予見できなかった事由による場合
- 6) その他天災、災害など当社側の責ではない原因による場合

以上の内容は、日本国内での取引および使用を前提としています。

## 4-3 廃棄

製品は、法令または自治体の指示に従って、正しく処分してください。

# <span id="page-28-0"></span>5 アラーム

ドライバには、温度上昇、接続不良、運転操作の誤りなどからドライバを保護するアラーム機能が備わっています。

アラームが発生するとALM-A出力がON、ALM-B出力がOFFになり、モーターが停止します。同時にPWR/ALM LEDが赤 色に点滅します。

LEDの点滅回数を数える、またはRS-485通信やMEXE02で、発生中のアラームを確認できます。

## 5-1 アラームの解除

必ず、アラームが発生した原因を取り除き、安全を確保してから、次のどれかの方法でアラームを解除してください。

- RS-485通信のメンテナンスコマンドでアラームのリセットを実行する。
- MEXE02でアラームリセットを実行する。
- ALM-RST入力をONにする。(ONエッジで有効です。)(タイミングチャートc)[34ページ](#page-33-0))
- 主電源を再投入する。

アラームの種類によっては、主電源の再投入でしか解除できないものがあります[。30ページ「5-3](#page-29-0) アラー [ム一覧」で](#page-29-0)確認してください。

## 5-2 アラームの履歴

発生したアラームは、最新のものから順に10個までNVメモリに保存されます。次のどれかを行なうと、保存されているア ラーム履歴を取得・消去できます。

- RS-485通信のモニタコマンドでアラーム履歴を取得する。
- RS-485通信のメンテナンスコマンドでアラーム履歴を消去する。
- MEXE02でアラーム履歴を取得・消去する。

# <span id="page-29-0"></span>5-3 アラーム一覧

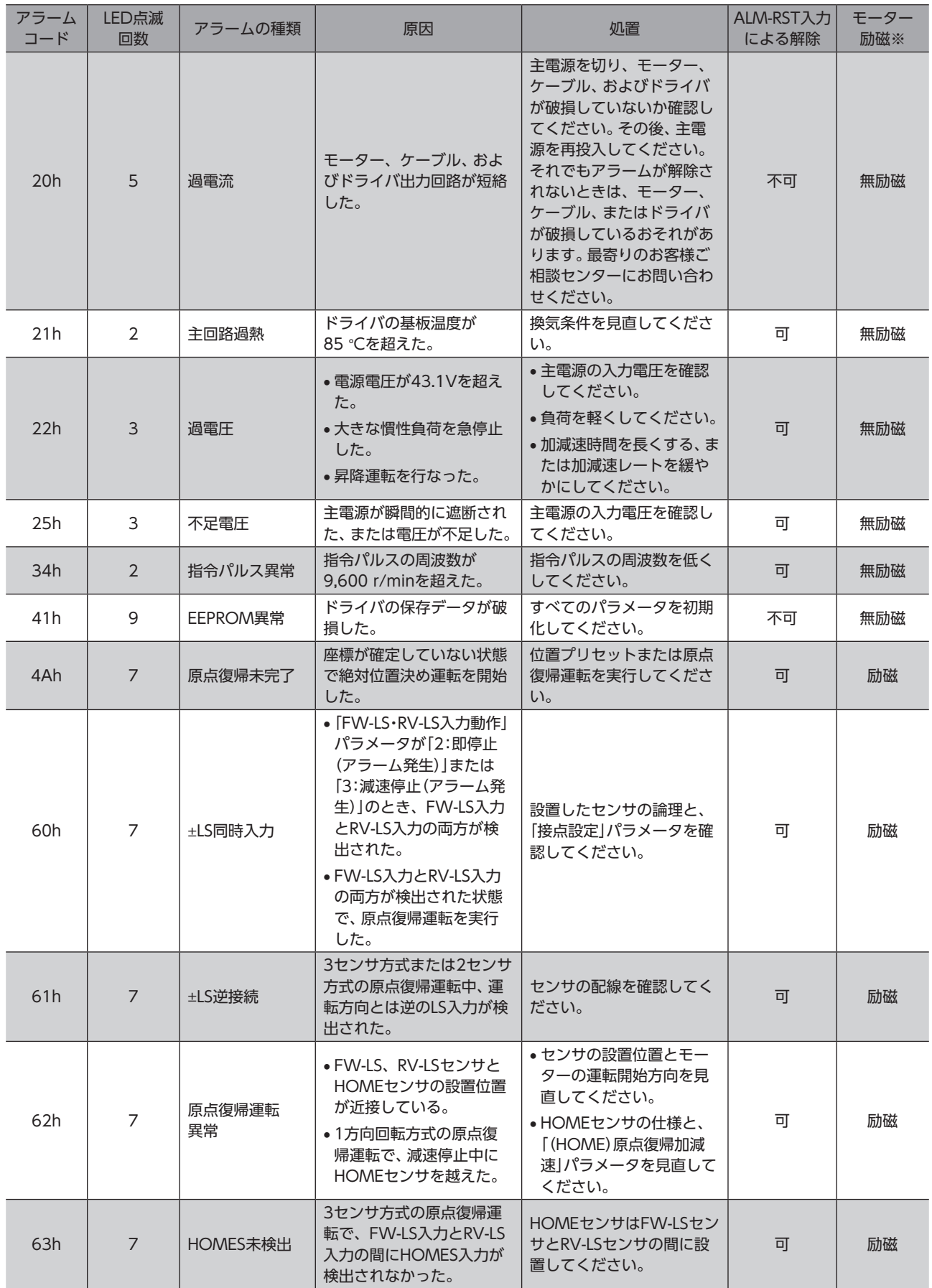

 $\mathbf{I}$ 

こんなときは

モーター 励磁※

による解除

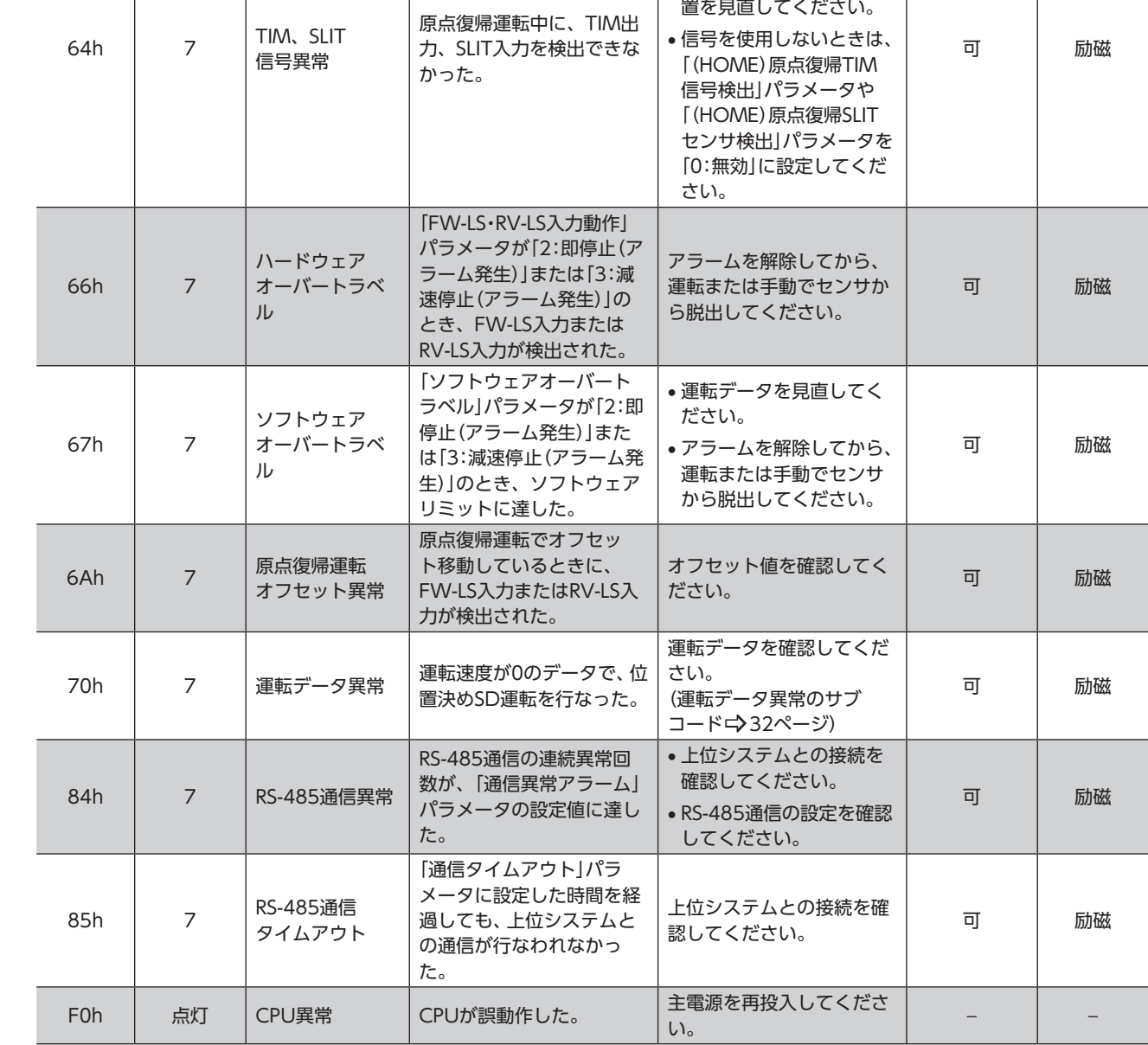

:D点滅 | アラームの種類 | ファームの種類 | 原因 | スピート | の間 | ALM-RST入力<br>回数 | バラームの種類 | アンスプリット | の間 | の間 | の間 | のはる解除

• HOMES入力がONの間 に、これらの信号がON になるよう、負荷の結合 状態やHOMEセンサの位

※ アラーム発生時のモーター励磁は、次のようになります。 

アラーム コード

LED点滅 

無励磁:アラームが発生するとモーターの電流が遮断されて、モーターの保持力がなくなります。

励磁: アラームが発生してもモーターの電流は遮断されず、モーターの位置が保持されます。

# 5-4 アラーム履歴のモニタ

RS-485通信またはMEXE02でアラーム履歴を確認できます。また、アラームが発生したときに実行されていた運転や、入出 力信号の状態も残されています。

#### 関連するコマンド

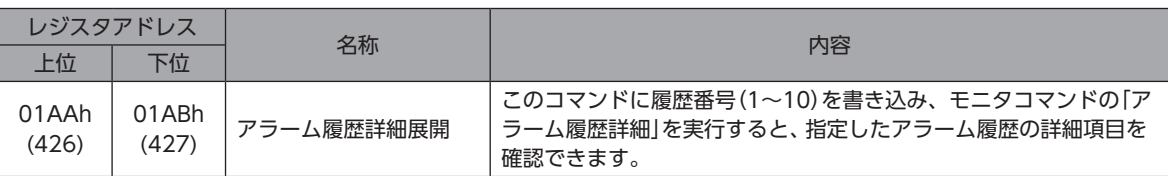

## ■ アラーム履歴で確認できる項目

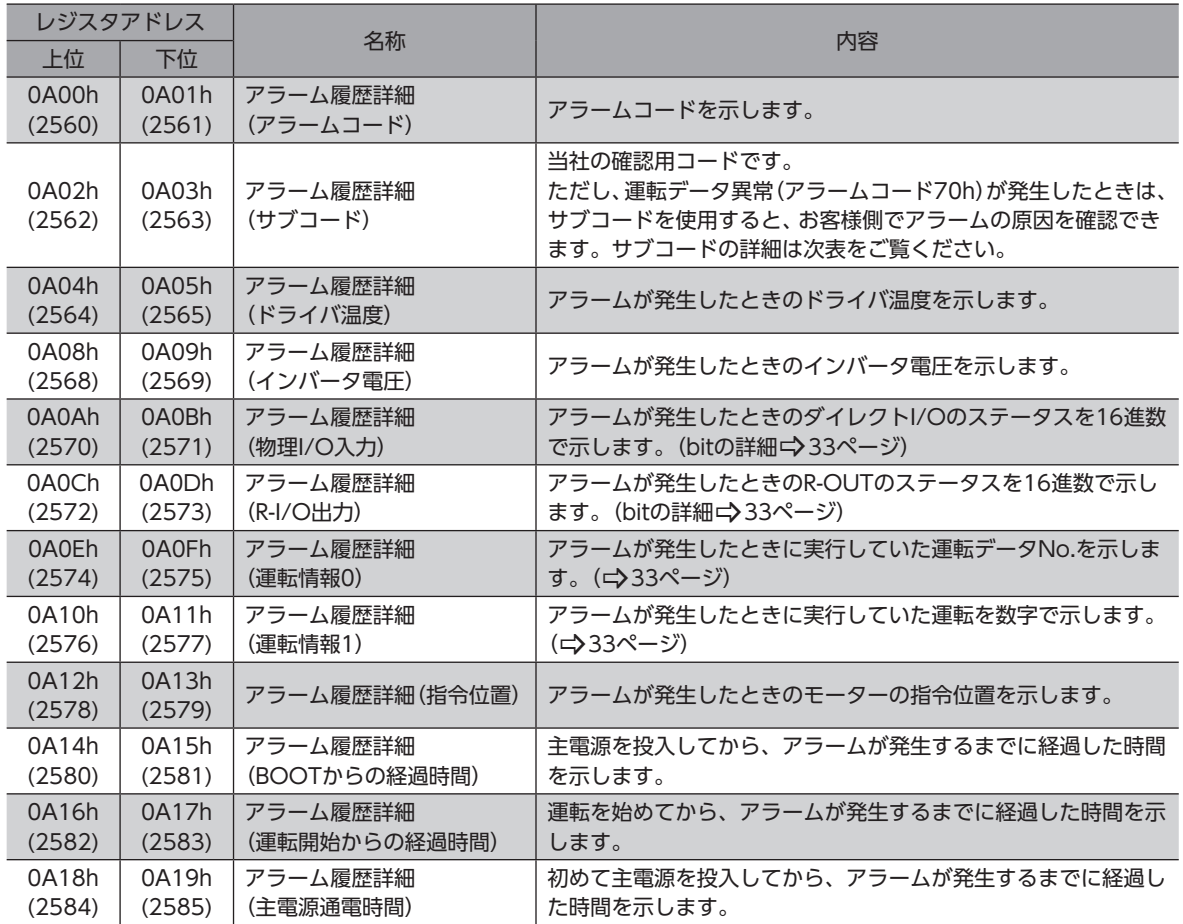

 $\Gamma\left(\text{memo}\right)$  R-I/O出力は、RS-485通信を使用しない場合でも内部でモニタしています。モニタしたい出力信号を R-OUT出力に割り付けておくと、アラーム発生時のモニタ数を増やすことができます。

#### ● 運転データ異常(アラームコード70h)のサブコード

<span id="page-31-0"></span>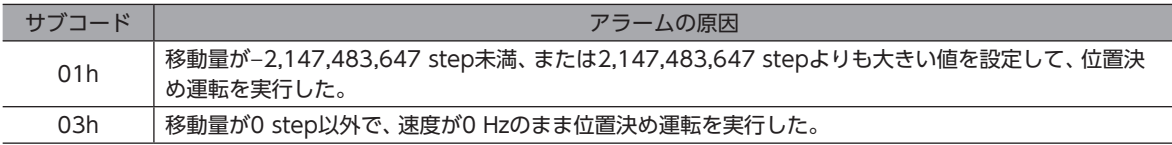

### ● 物理I/O入力のbit詳細

<span id="page-32-0"></span>[]内は初期値です。

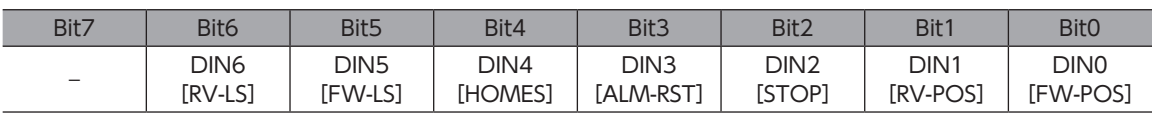

#### ● R-I/O出力のbit詳細

<span id="page-32-1"></span>[ ]内は初期値です。

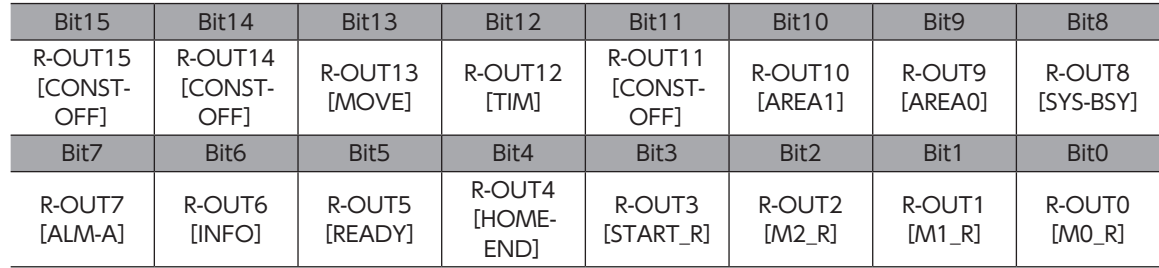

#### ● 「運転情報0」「運転情報1」で示される情報

<span id="page-32-2"></span>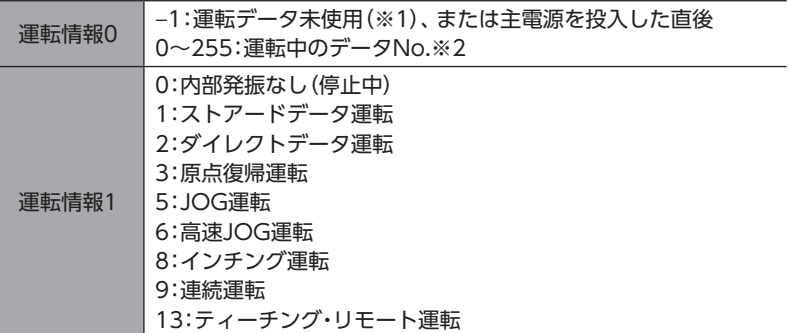

※1 ストアードデータ運転または連続マクロ運転以外の運転を実行中。

※2 停止中は、直前に運転していた運転データNo.が表示されます。

## 5-5 タイミングチャート

## <span id="page-33-0"></span>■ アラームが発生してもモーターが励磁したままの場合

- 1. 異常が発生すると、ALM-B出力、MOVE出力がOFFになります。 同時にモーターが即停止します。
- 2. アラームの要因を取り除いてから、ALM-RST入力をONにします。 アラームが解除され、ALM-B出力、READY出力がONになります。
- 3. ALM-B出力がONになったことを確認してから、ALM-RST入力をOFFにします。

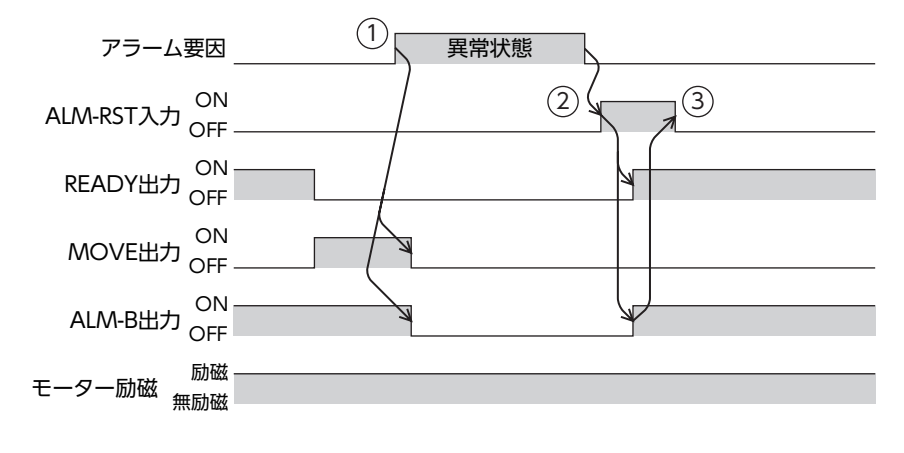

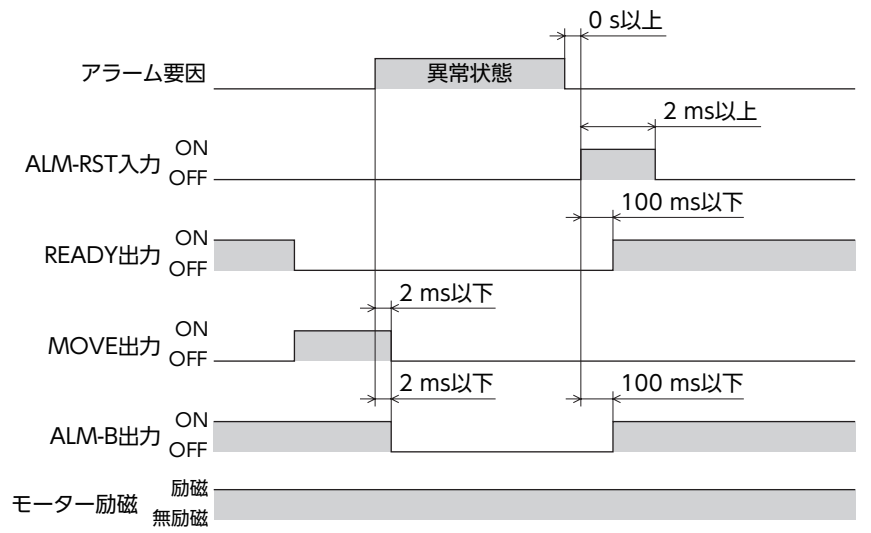

■ アラーム発生時にモーターが無励磁になる場合

- 1. 異常が発生すると、ALM-B出力、MOVE出力がOFFになります。 同時にモーターが即停止します。
- 2. アラームの要因を取り除いてから、ALM-RST入力をONにします。 アラームが解除され、ALM-B出力、READY出力がONになります。
- 3. ALM-B出力がONになったことを確認してから、ALM-RST入力をOFFにします。

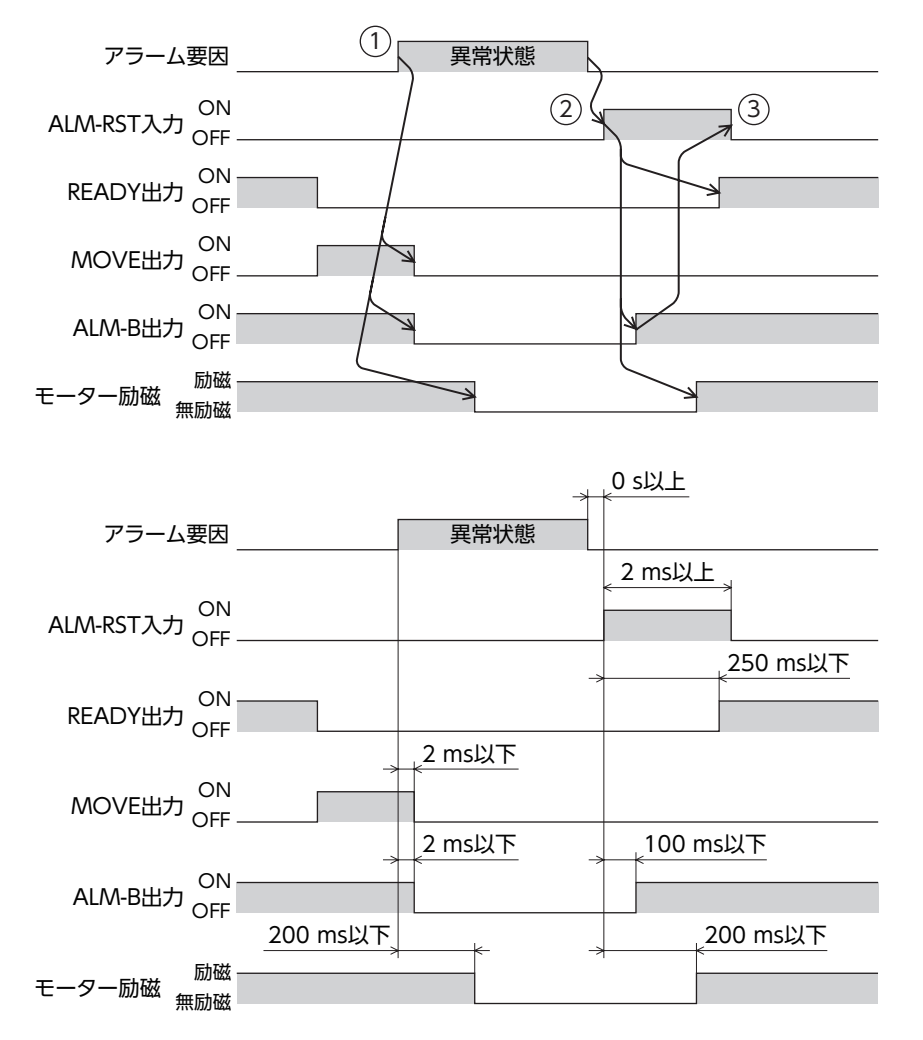

# <span id="page-35-0"></span>6 インフォメーション

ドライバには、アラームが発生する前に出力されるインフォメーション機能が備わっています。 各インフォメーションのパラメータに適切な値を設定することで、装置の定期メンテナンスに役立てることができます。 たとえば、「TRIPメーターインフォメーション」パラメータを利用すると、一定の回転量ごとにメンテナンスを行なう目安と なります。

### ■ インフォメーション発生時の状態

#### ● インフォメーションのビット出力

インフォメーションが発生すると、対応するインフォメーションのビット出力(INFO-\*\*出力)がONになります。

#### ● INFO出力

インフォメーションが発生すると、INFO出力がONになります。

#### ● LED表示

インフォメーションが発生すると、PWR/ALM LEDの赤色と緑色が同時に2回点滅します。 (赤色と緑色が重なって、橙色に見えることがあります。)

#### ● モーターの運転

インフォメーションはアラームと異なり、モーターの運転は継続します。

#### ● パラメータ

各インフォメーションには、対応する「INFO反映」パラメータがあります。パラメータを「Info反映無」に設定すると、イン フォメーションのビット出力だけがONになり、INFO出力やLEDは変化しません。

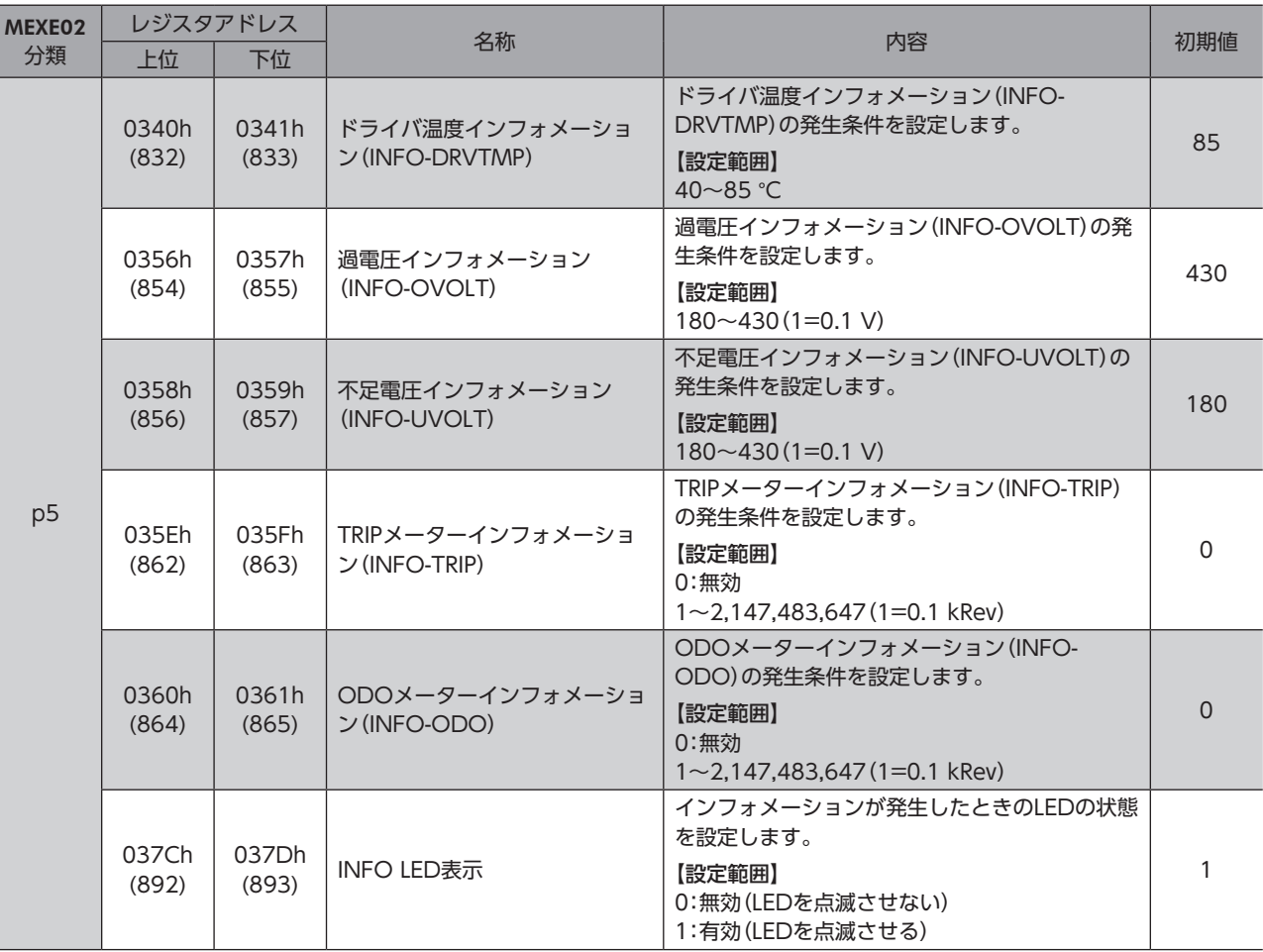

関連するパラメータ

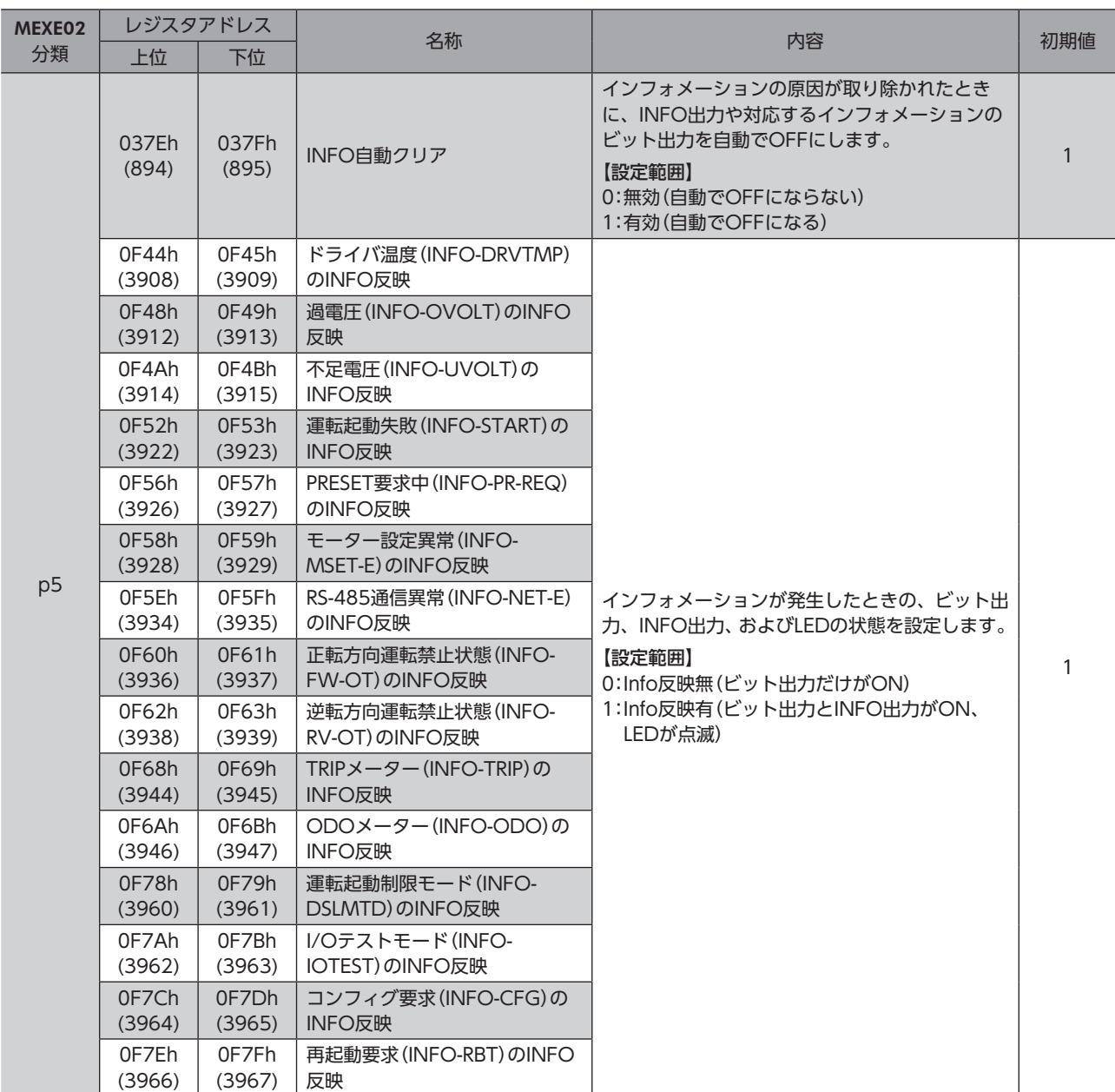

# 6-1 インフォメーションの解除

「INFO自動クリア」パラメータで、インフォメーションの解除方法を設定できます。

● 「INFO自動クリア」パラメータが「1:有効」の場合(出荷時設定)

発生したインフォメーションは、解除条件を満たすと自動で解除されます。

● 「INFO自動クリア」パラメータが「0:無効」の場合

インフォメーションの解除条件を満たしても、インフォメーションが発生し続けます。インフォメーションの解除条件を 満たした状態で次のどれかを行なうと、インフォメーションを解除できます。

- RS-485通信のメンテナンスコマンドで、インフォメーションのクリアを実行する。
- MEXE02のインフォメーションモニタで、インフォメーションクリアを実行する。
- INFO-CLR入力をONにする。
- 主電源を再投入する。

# 6-2 インフォメーションの履歴

発生したインフォメーションは、最新のものから順に16個までRAMに保存されます。インフォメーション履歴として残る 情報は、インフォメーションコード、発生時間、およびインフォメーション内容です。 次のどれかを行なうと、保存されているインフォメーション履歴を取得・消去できます。

- RS-485通信のモニタコマンドでインフォメーション履歴を取得する。
- RS-485通信のメンテナンスコマンドでインフォメーション履歴を消去する。
- MEXE02でインフォメーション履歴を取得・消去する。

 $(\mathsf{memo})$  インフォメーション履歴はRAMに保存されるため、ドライバの主電源を切ると消去されます。

# 6-3 インフォメーション一覧

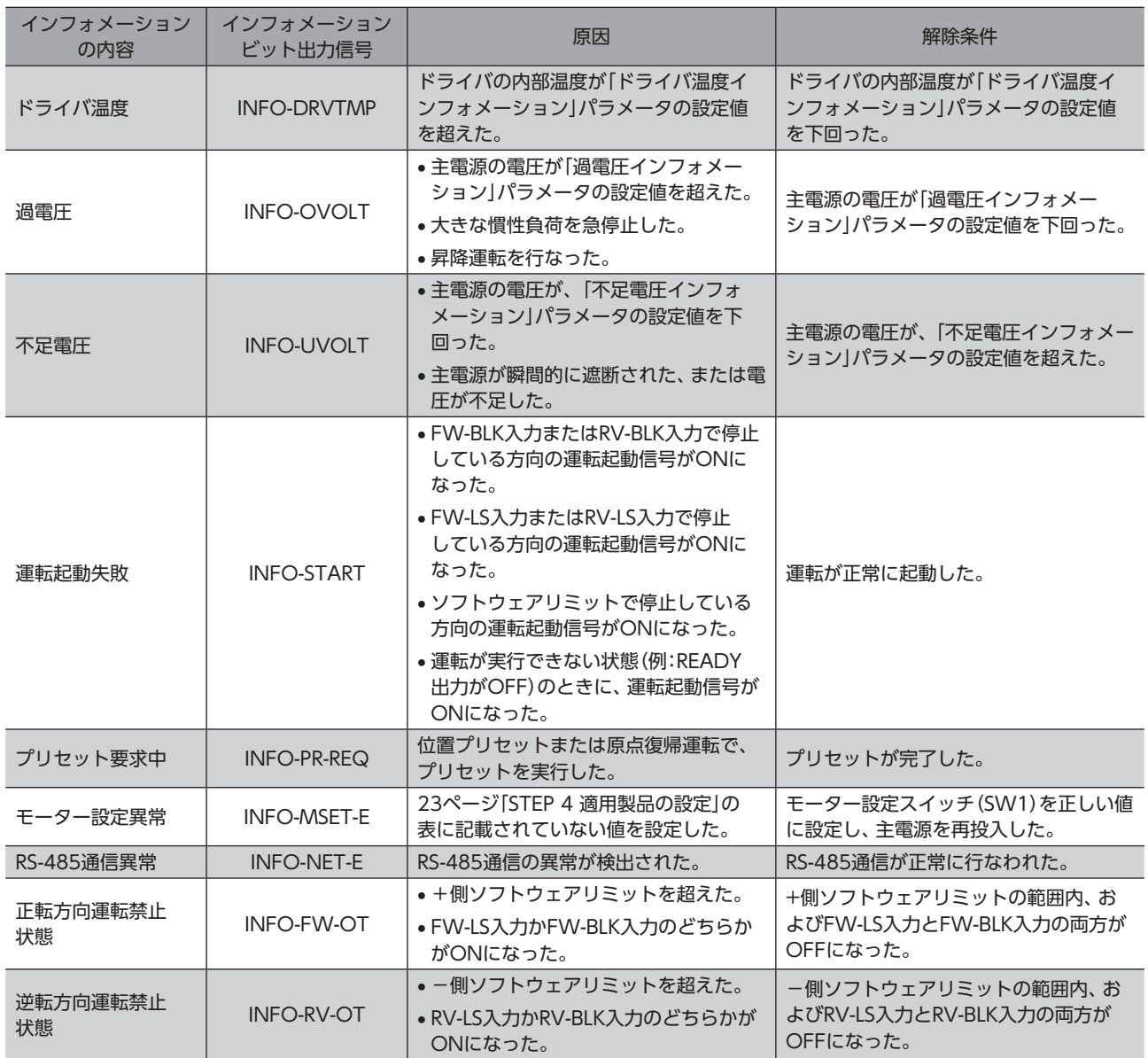

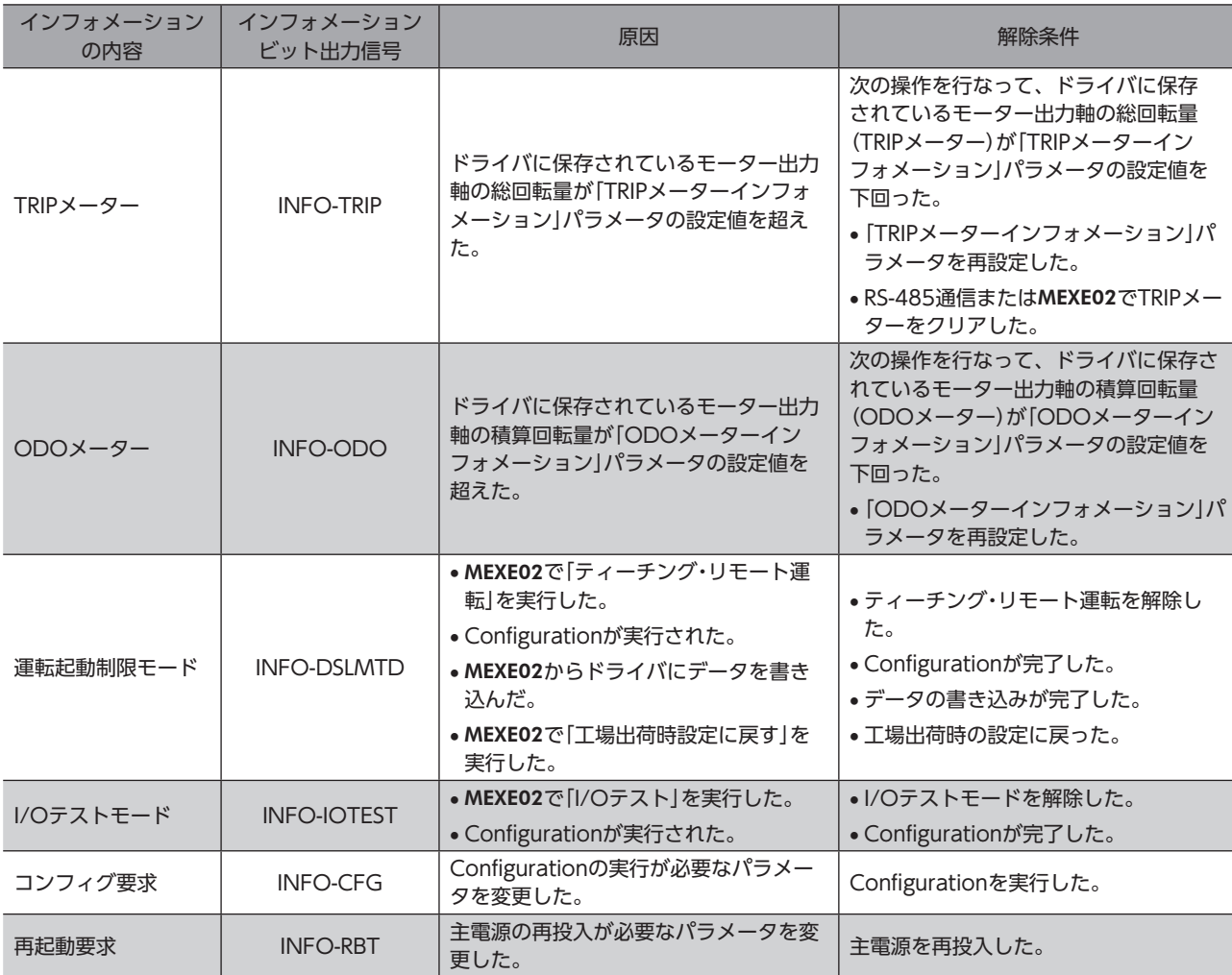

# 6-4 インフォメーション履歴のモニタ

RS-485通信またはMEXE02でインフォメーション履歴を確認できます。

## ■ インフォメーション履歴で確認できる項目

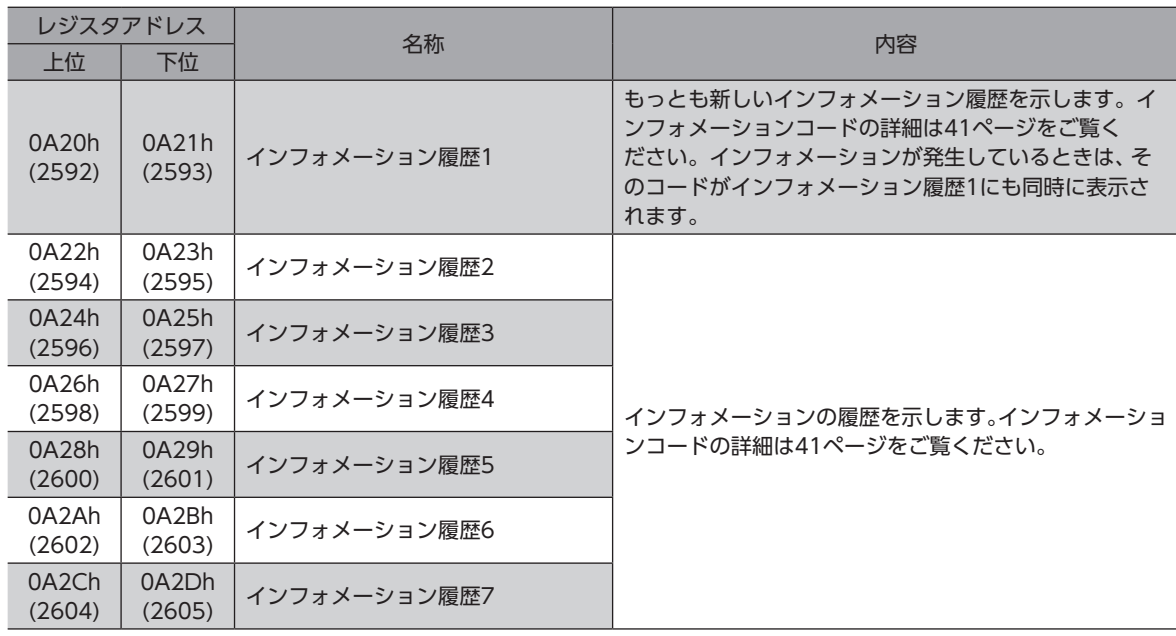

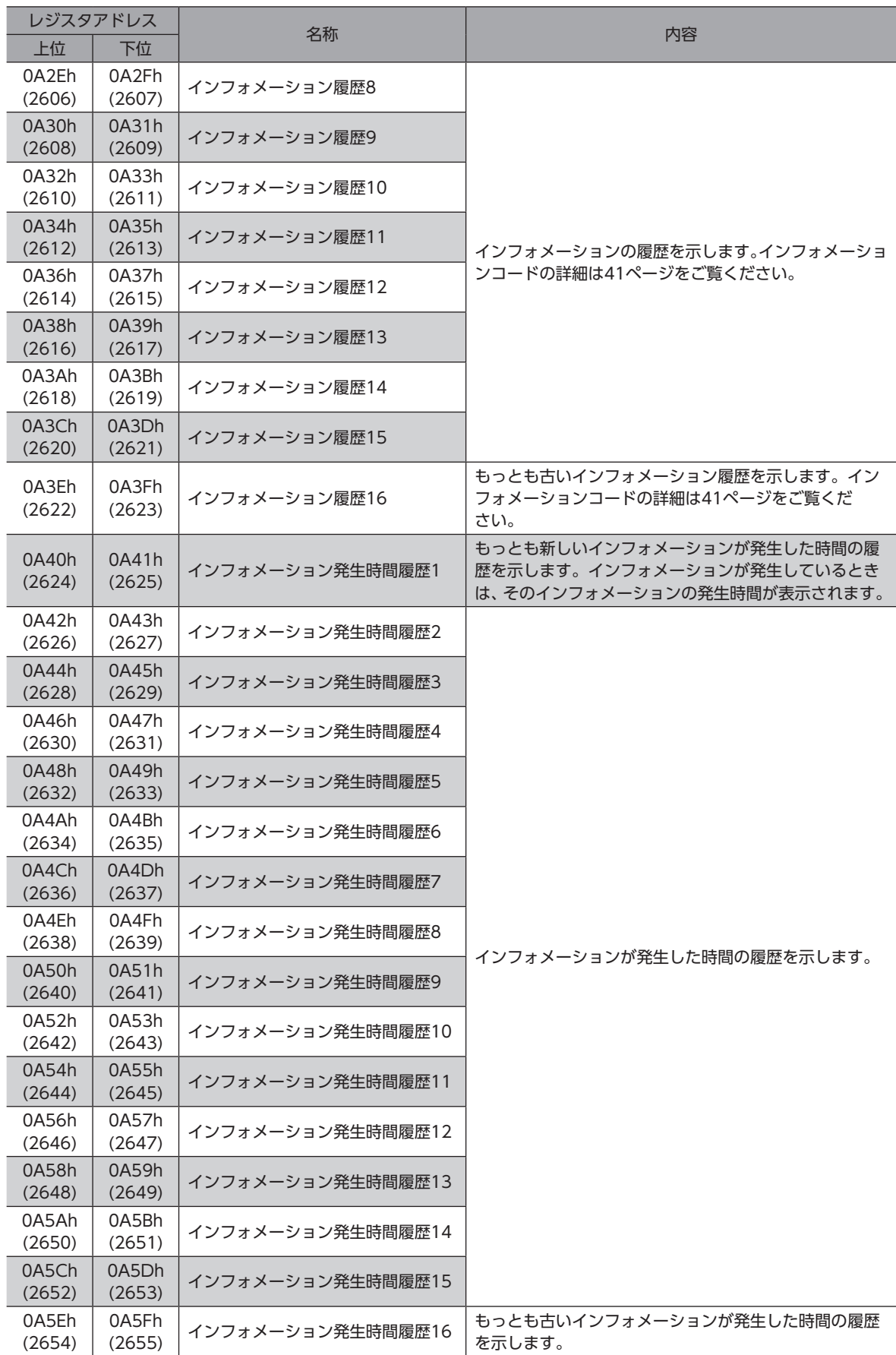

#### ● インフォメーションコード

<span id="page-40-0"></span>インフォメーションコードは8桁の16進数で表示されます。32 bitでも読み出すことが可能です。 複数のインフォメーションが発生しているときは、インフォメーションコードの論理和(OR)で表示されます。

#### 例:ドライバ温度と過電圧のインフォメーションが発生している場合

ドライバ温度のインフォメーションコード: 0000 0004h 過電圧のインフォメーションコード: 0000 0010h 2つのインフォメーションコードの論理和(OR): 0000 0014h

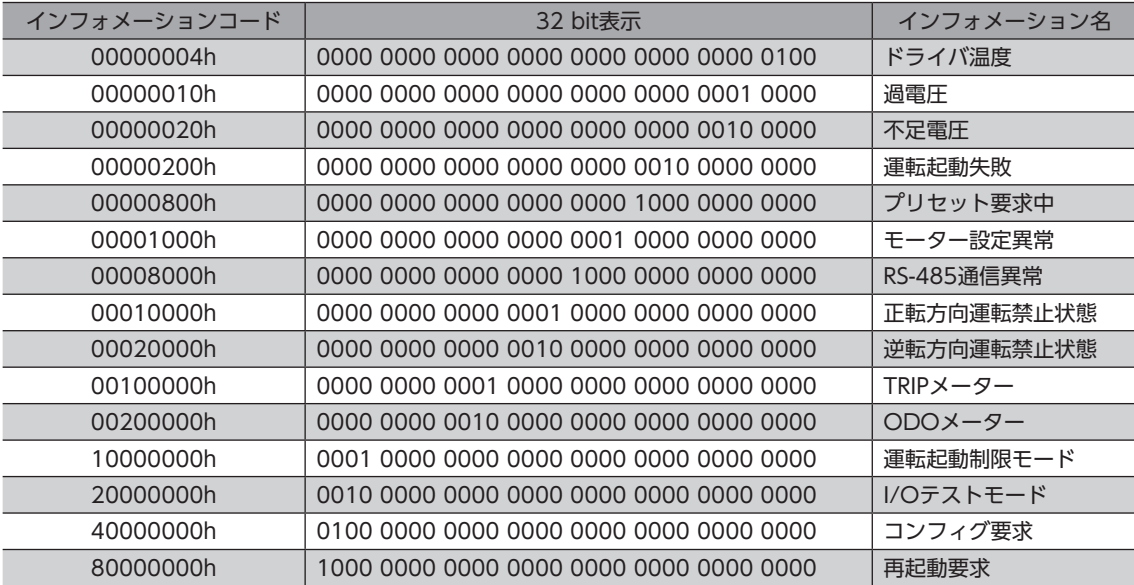

# <span id="page-41-0"></span>7 故障の診断と処置

モーターの運転時、設定や接続の誤りなどで、モーター、ドライバが正常に動作しないことがあります。 モーターの運転操作を正常に行なえないときは、この章をご覧になり、適切な処置を行なってください。 それでも正常に運転できないときは、最寄りのお客様ご相談センターにお問い合わせください。

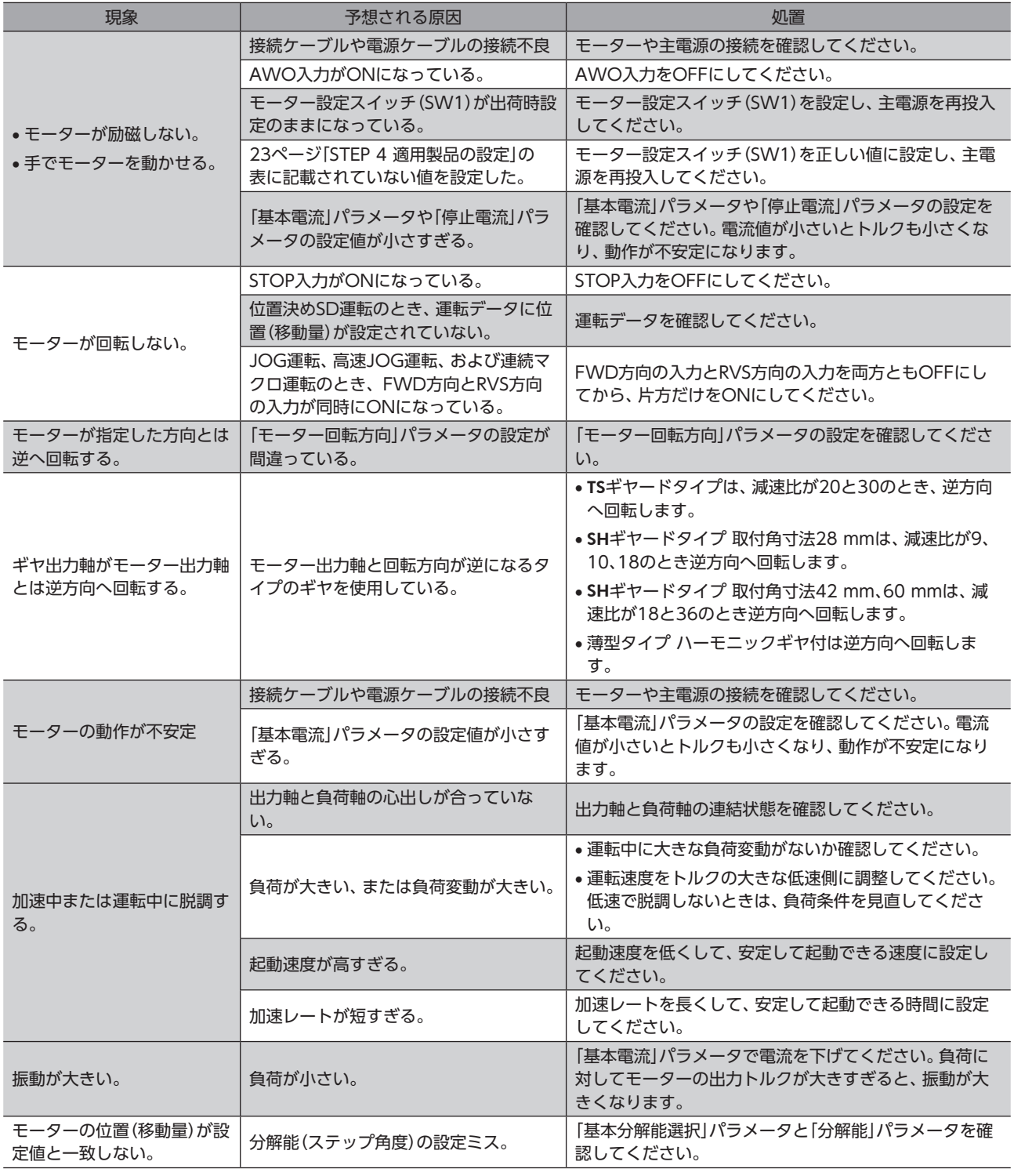

 $(memo)$ アラームが発生しているときは、RS-485通信またはMEXE02でアラームの内容を確認してください。 <span id="page-42-0"></span>ここでは、図の灰色で示したケーブルを紹介しています。

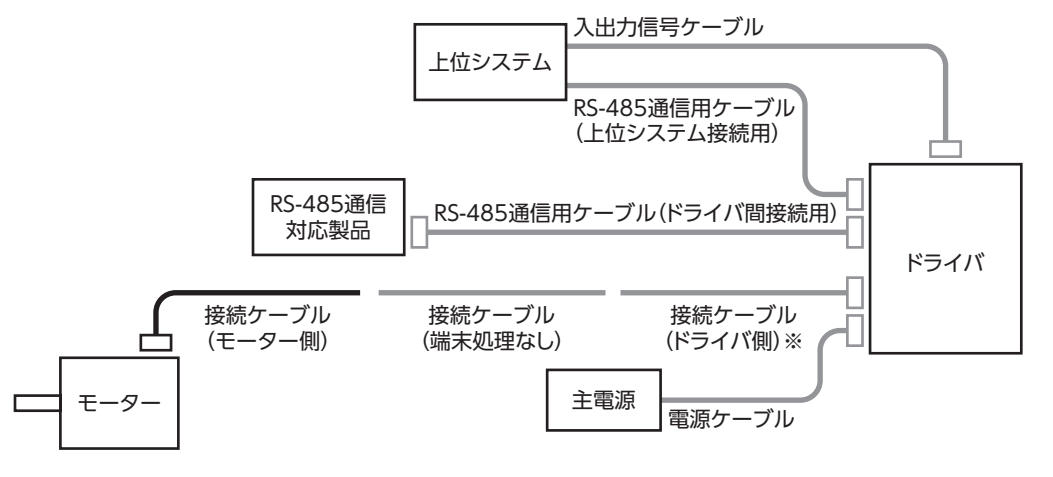

※ 5相ステッピングモーターと電動アクチュエータ用です。

 $(memo)$ ここで紹介しているケーブル以外にも、モーターとドライバを直結できるタイプなど、複数の接続ケーブ ルをご用意しています。ここで紹介していないケーブルについては当社のWEBサイトでご確認ください。

# 8-1 接続ケーブル(ドライバ側)

5相ステッピングモーターと電動アクチュエータ用のケーブルです。ドライバ側にコネクタが付いています。

■ 接続ケーブル

■ 可動接続ケーブル

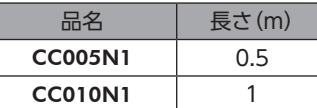

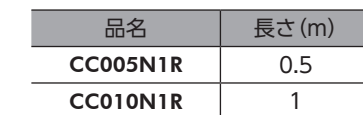

## 8-2 接続ケーブル(端末処理なし)

<span id="page-42-1"></span>モーターとドライバ間を延長するときに使用します。

■ 接続ケーブル

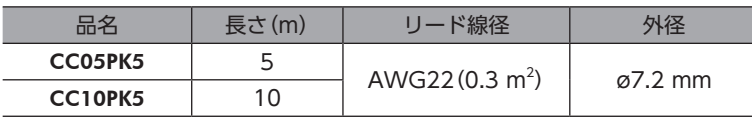

#### ■ 可動接続ケーブル

5相ステッピングモーターと電動アクチュエータ用です。2相ステッピングモーターにはお使いいただけません。

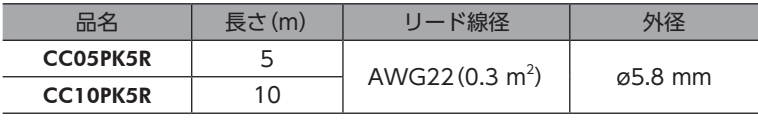

# 8-3 電源ケーブル/入出力信号ケーブルセット

電源ケーブルと入出力信号ケーブルの2本組です。

電源ケーブルはドライバと主電源、入出力信号ケーブルはドライバと上位システムを接続するときに使用します。

品名: LHS003CC(0.3 m) LHS010CC(1 m)

## 8-4 RS-485通信用ケーブル

RS-485通信用ケーブルには、ドライバ間接続用と上位システム接続用の2種類があります。 ドライバ間接続用は両側、上位システム接続用は片側(ドライバ側)にコネクタが付いています。

品名: ドライバ間接続用 LH0015-RWN (0.15 m) 上位システム接続用 CC030-RS(3 m)

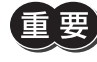

ドライバ間接続用のケーブルは、コネクタ形状やピンアサインが異なるドライバとは接続できませんので ご注意ください。

# <span id="page-44-1"></span><span id="page-44-0"></span>9 周辺機器

# 9-1 リレー接点保護部品・回路

#### ● サージ電圧吸収用CR回路

リレー接点部で発生するサージを抑制する効果があります。リレーやスイッチの接点保護にお使いください。

品名:EPCR1201-2

#### ● CR回路モジュール

リレー接点部で発生するサージを抑制する効果があります。リレーやスイッチの接点保護にお使いください。 コンパクトな基板にサージ電圧吸収用CR回路を4個搭載し、DINレールに取り付け可能です。端子台接続にも対応している ため、簡単で確実に配線できます。

品名:VCS02

# <span id="page-45-0"></span>10 仕様

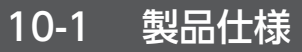

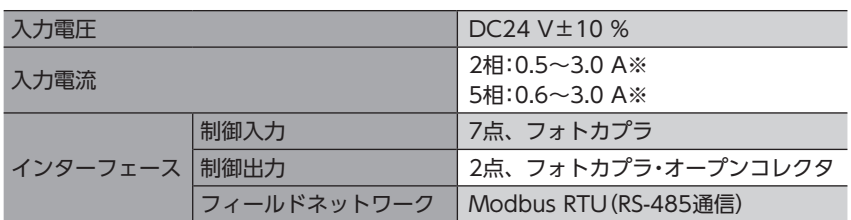

※ 組み合わせる製品によって異なります[。17ページで](#page-16-1)確認してください。

# 10-2 一般仕様

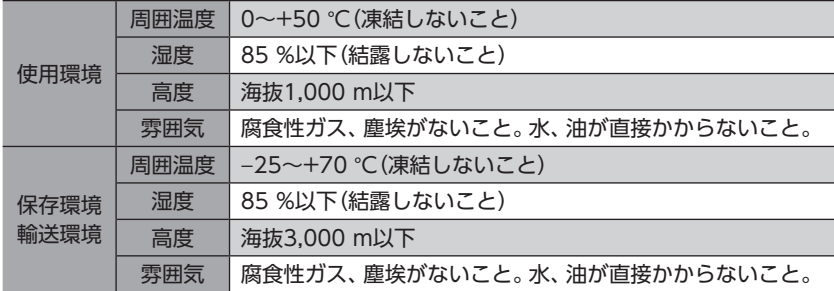

# 10-3 通信仕様

資料

資料

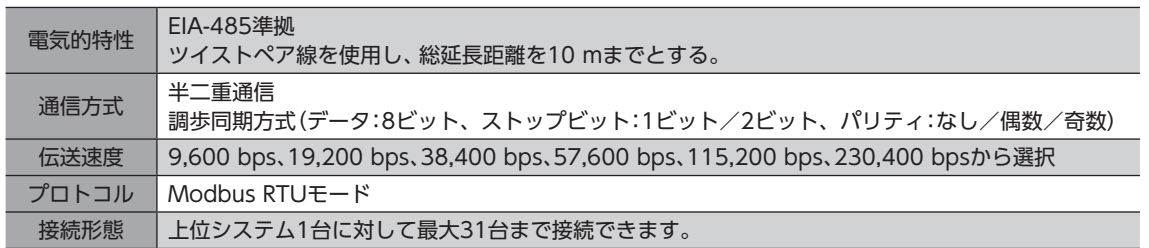

# <span id="page-46-0"></span>11 法令・規格

# 11-1 CEマーキング/UKCAマーキング

この製品は、次の指令/規則にもとづいてマーキングを実施しています。

## ■ EU EMC指令/UK EMC規則

適合についての詳細は、49ページ「12-1 [EMC指令/規則への適合」を](#page-48-0)ご覧ください。

## ■ EU RoHS指令/UK RoHS規則

この製品は規制値を超える物質は含有していません。

## 11-2 韓国電波法

この製品は韓国電波法にもとづいてKCマークを貼付しています。

# <span id="page-47-0"></span>12 ノイズ対策

<span id="page-47-1"></span>ノイズには、外部からドライバに侵入してドライバを誤動作させるノイズ、およびドライバから放射されて周辺の機器を誤 動作させるノイズの2種類があります。

外部から侵入するノイズに対しては、ドライバの誤動作を防ぐ対策を実施してください。特に信号ラインはノイズの影響を 受けやすいため、十分な対策が必要です。

ドライバから放射されるノイズに対しては、ノイズを抑制する対策を実施してください。

## ■ ノイズ対策の方法

ノイズ対策の方法には、主に次の3種類があります。

#### ● ノイズの抑制

- リレーや電磁スイッチを使用するときは、ノイズフィルタやCR回路でサージを吸収してください。
- <span id="page-47-2"></span>• アルミなどの金属板でドライバを覆ってください。ドライバから放射されるノイズを遮蔽する効果があります。

#### ● ノイズの伝播の防止

- 接続ケーブルや電源ケーブルなどの動力系ケーブルと、入出力信号ケーブルやRS-485通信用ケーブルなどの信号系ケー ブルは100 mm以上離し、束ねたり、平行に配線しないでください。動力系ケーブルと信号系ケーブルが交差するときは、 直角に交差させてください。
- 動力系ケーブルや信号系ケーブルにはシールドケーブルを使用するか、非シールドケーブルの場合にはフェライトコア を取り付けると効果的です。
- ケーブルは最短で配線し、長すぎて余った部分を巻いたり、束ねないでください。
- 多点接地にすると接地部のインピーダンスが下がるため、ノイズを遮断する効果が上がります。ただし、接地した箇所に 電位差が生じないよう、安定した電位に接地してください。
- ケーブルを接地するときは、シールドの全周と接触できる金属 製のケーブルクランプを使用し、できるだけ製品の近くに接地 してください。

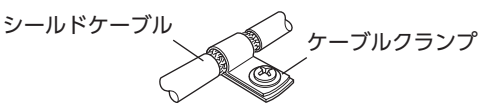

#### ● ノイズの伝播による影響の抑制

• ノイズが伝播しているケーブルをフェライトコアに巻きつけてください。伝播したノイズがドライバに侵入したり、ド ライバから放出されることを防止します。フェライトコアの効果がみられる周波数帯は、一般的に1 MHz以上です。お 使いになるフェライトコアの周波数特性を確認してください。フェライトコアによるノイズ減衰の効果を高める場合は、 ケーブルを多めに巻きつけてください。

## ■ ノイズ対策部品

#### ● ノイズフィルタ

• 次のノイズフィルタ(または相当品)を、直流電源のAC入力側に接続してください。電源トランスを使用する場合は、必 ずノイズフィルタを電源トランスのAC入力側に接続してください。電源ラインを通じて伝播するノイズを防ぎます。ノ イズフィルタは、できるだけ直流電源の入力端子の近くに取り付けてください。

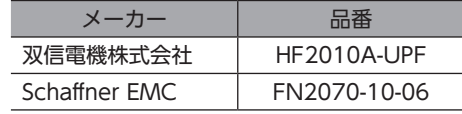

- ノイズフィルタの入出力ケーブルにはAWG18(0.75 mm<sup>2</sup>)以上の線を使用し、ケーブルが浮かないようケーブルクラ ンプなどで確実に固定してください。
- ノイズフィルタの入出力ケーブルは十分に離し、並行に配線しないでください。ケーブル間の距離が近かったり、並行に 配線すると、筐体内のノイズが浮遊容量を介して電源ケーブルに結合してしまい、ノイズ抑制効果が低減します。
- ノイズフィルタを接地する線は、できるだけ太く、最短距離で接地してください。
- 筐体内でノイズフィルタを接続する場合は、ノイズフィルタの入力ケーブルを長く配線しないでください。ノイズ抑制 効果が低減します。

## ■ 当社のノイズ対策部品

品名[は45ページを](#page-44-1)ご覧ください。

#### ● サージキラー

リレー接点部で発生するサージを抑制する効果があります。リレーや電磁スイッチをお使いになる場合に接続してくださ い。サージキラーには、サージ電圧吸収用CR回路と、CR回路モジュールの2種類があります。

## 12-1 EMC指令/規則への適合

<span id="page-48-0"></span>モーター、ドライバから周辺の制御システム機器へのEMI、およびモーター、ドライバのEMSに対して有効な対策を施さな いと、機械装置の機能に重大な障害を引き起こすおそれがあります。モーター、ドライバは、次の設置・配線方法を施すこ とで、EMC指令/規則への適合が可能になります。

オリエンタルモーターは[、50ページ「設置・配線例」に](#page-49-0)従って、モーター、ドライバのEMC試験を実施しています。 EMCの適合性は、次に説明する内容にもとづいて設置・配線し、お客様の責任で機械のEMCの適合性を確認していただく必 要があります。

注意

この製品は、住宅に電力を供給する低電圧配電線への接続、および住宅環境での使用を意図してい ません。低電圧配電線に接続、または住宅環境で使用すると、周囲の機器の無線受信に影響する場 合があります。

#### ● 主電源

ドライバは直流電源入力仕様です。EMC指令/規則に適合した直流電源(スイッチング電源など)を使用してください。

● 信号系ケーブルの接続

[48ページ「ノイズの伝播の防止」を](#page-47-2)ご覧ください。

- 接地方法
	- 接地した箇所に電位差が生じないよう、モーター、ドライバを接地する線は、できるだけ太く、最短距離で接地してくだ さい。
	- 接地ポイントには、広く、太く、均一な導電面を使用してください。
	- モーターは接地された金属板に取り付けてください。

資料

<span id="page-49-0"></span>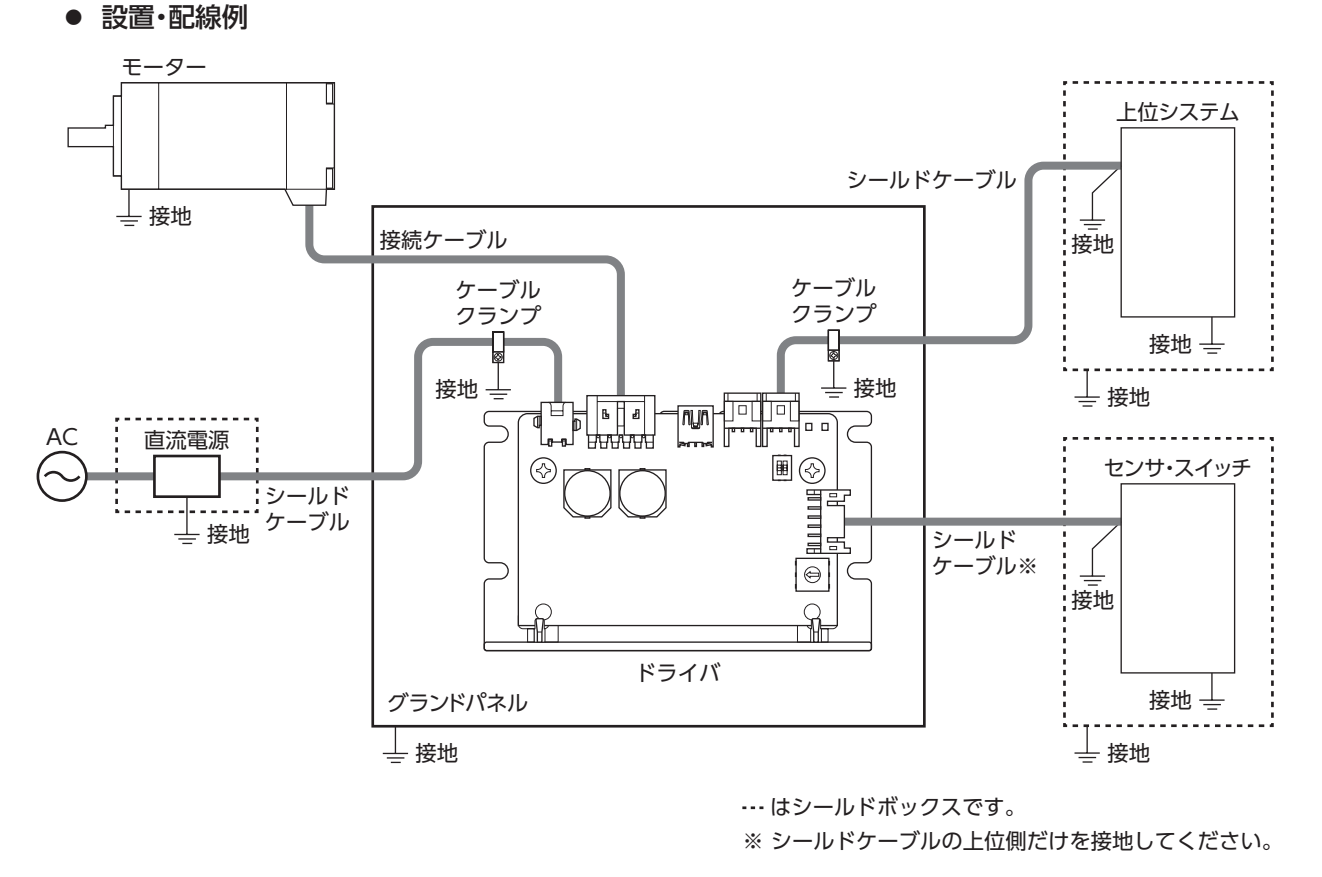

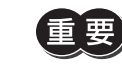

ドライバは、静電気に敏感な部品を使用しています。静電気によってドライバが誤動作したり破損するお それがあるため、取り扱いの際は静電防止対策を行なってください。

- このマニュアルの一部または全部を無断で転載、複製することは、禁止されています。 損傷や紛失などにより、マニュアルが必要なときは、最寄りの支店または営業所に請求してください。
- マニュアルに記載されている情報、回路、機器、および装置の利用に関して産業財産権上の問題が生じても、当社は一切の責任を負い ません。
- 製品の性能、仕様および外観は改良のため予告なく変更することがありますのでご了承ください。
- マニュアルには正確な情報を記載するよう努めていますが、万一ご不審な点や誤り、記載もれなどにお気づきの点がありましたら、 最寄りのお客様ご相談センターまでご連絡ください。
- Orientalmotor は、日本その他の国におけるオリエンタルモーター株式会社の登録商標または商標です。 ModbusはSchneider Automation Inc.の登録商標です。 その他の製品名、会社名は各社の登録商標または商標です。このマニュアルに記載の他社製品名は推奨を目的としたもので、それら の製品の性能を保証するものではありません。オリエンタルモーター株式会社は、他社製品の性能につきましては一切の責任を負い ません。
- © Copyright ORIENTAL MOTOR CO., LTD. 2020

2023年12月制作

# オリエンタルモーター株式会社

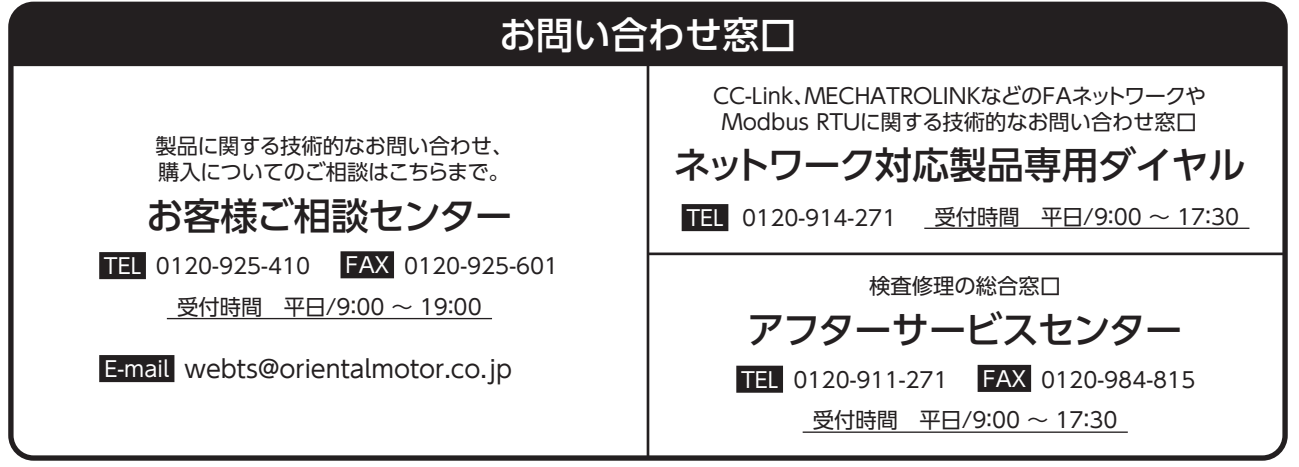